# VGB11 Video Terminal

# Installation and User Guide

Order Number: EK-VGB11-DX. B01

#### **September 1994**

#### **Notice**

The information contained in this document is subject to change without any previous notice.

#### **FCC ID: AO9-VGB10**

**Note:** This equipment has been tested and found to comply with the limits for a Class B digital device, pursuant to Part 15 of the FCC rules. These limits are designed to provide reasonable protection against harmful interference in a residential installation. Any changes or modifications made to this equipment may void the user's authority to operate this equipment.

This equipment generates, uses, and can radiate radio frequency energy and, if not installed and used in accordance with the instructions, may cause harmful interference to radio and television reception; however, there is no guarantee that interference will not occur in a particular installation. If this equipment does cause harmful interference to radio or television reception, which can be determined by turning the equipment off and on, the user is encouraged to try to correct the interference by one or more of the following measures:

- Re-orient or relocate the receiving antenna.
- Increase the separation between the equipment and the receiver.

 Connect the equipment to an outlet on a circuit different from that to which the receiver is connected.

Consult the dealer or an experienced radio/TV technician for help.

#### **EMI Requirements for Canadian Market**

This digital apparatus does not exceed the class B limits for radio noise emissions from digital apparatus as set out in the radio interference regulations of the Canadian Department of Communications.

#### **Specifications EMI pour le Marche Canadien**

Le présent appareil numérique n'émet pas de bruits radioélectriques depassant les limites applicables aux appareils numériques de classe prescrites dans le règlement sur le brouillage radioélectrique édicté par le Ministère des Communications du Canada.

ADDS is a trademark of Applied Digital Data Systems, Inc. IBM, ProPrinter, and PS/2 are registered trademarks of International Business Machines Corporation. SCO is a trademark of Santa Cruz Operations, Inc. TVI is a trademark of TeleVideo, Inc. UNIX, VMS, and VT are trademarks of Digital Equipment Corporation. WY and WYSE are registered trademarks of Wyse Technologies.

Copyright © 1994 Printed in Taiwan.

# **Contents**

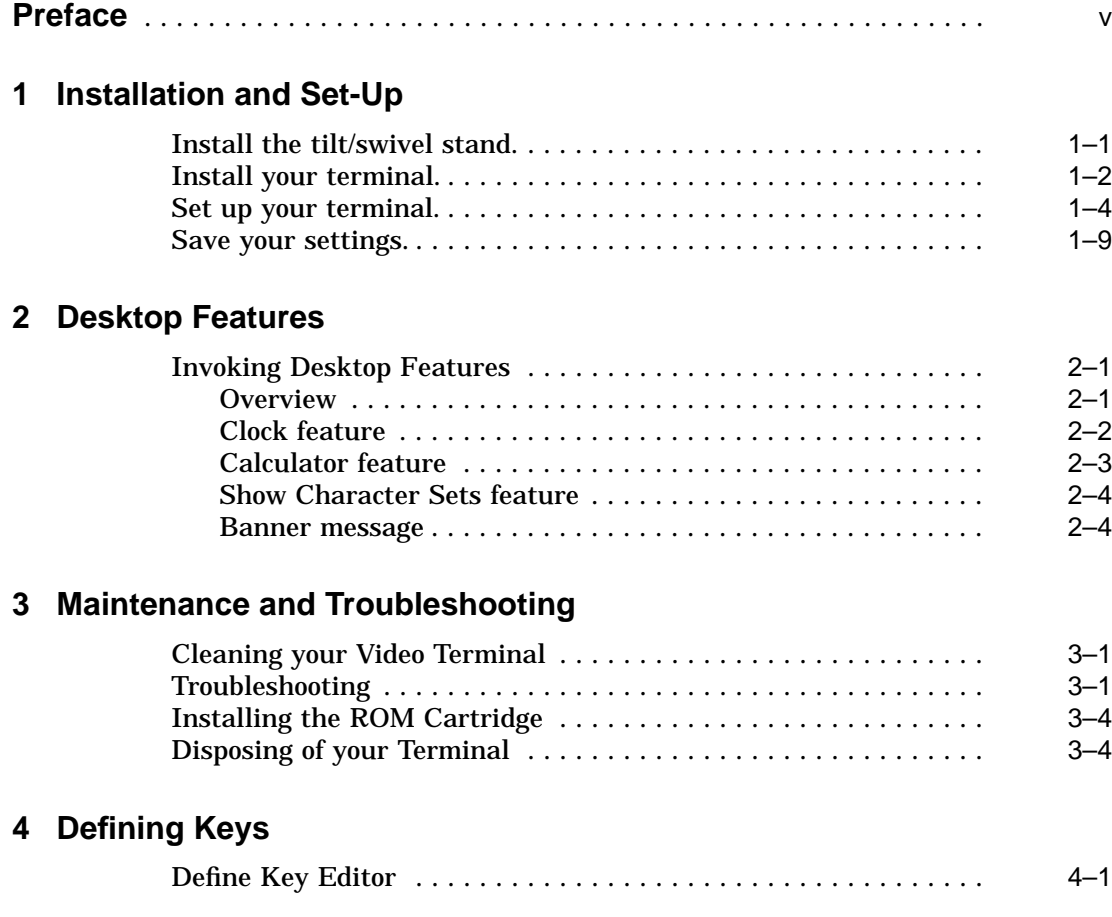

# **B Keyboard Function Keys**

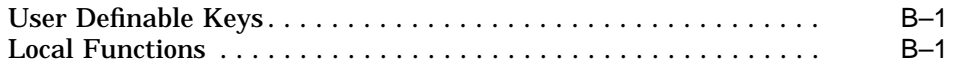

# **C Compose Characters**

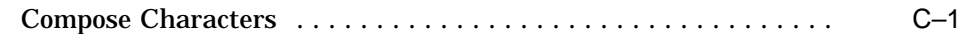

# **Figures**

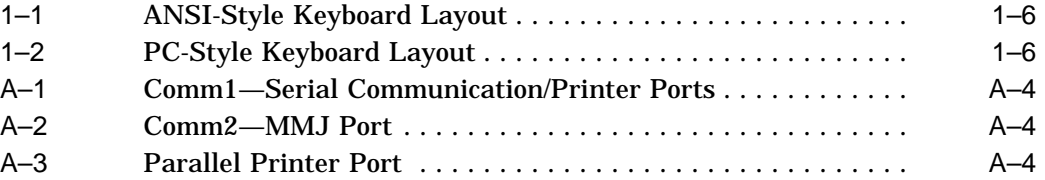

## **Tables**

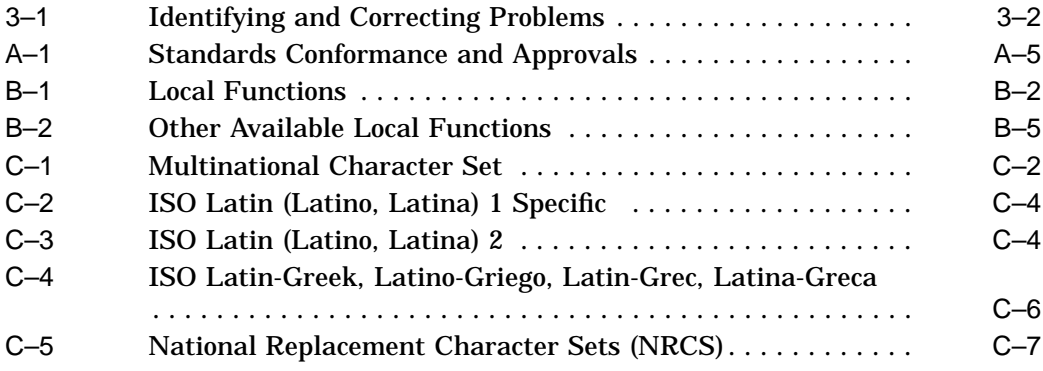

# **Preface**

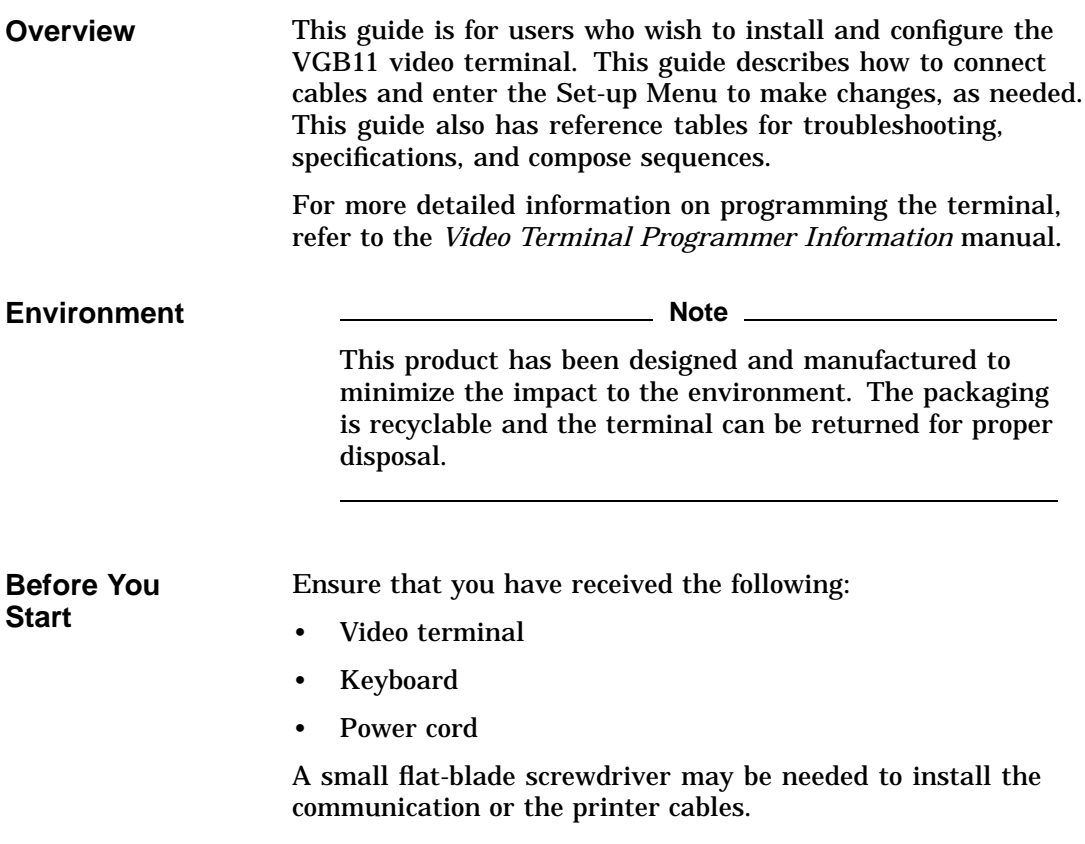

**Conventions** The following conventions are used in this document:

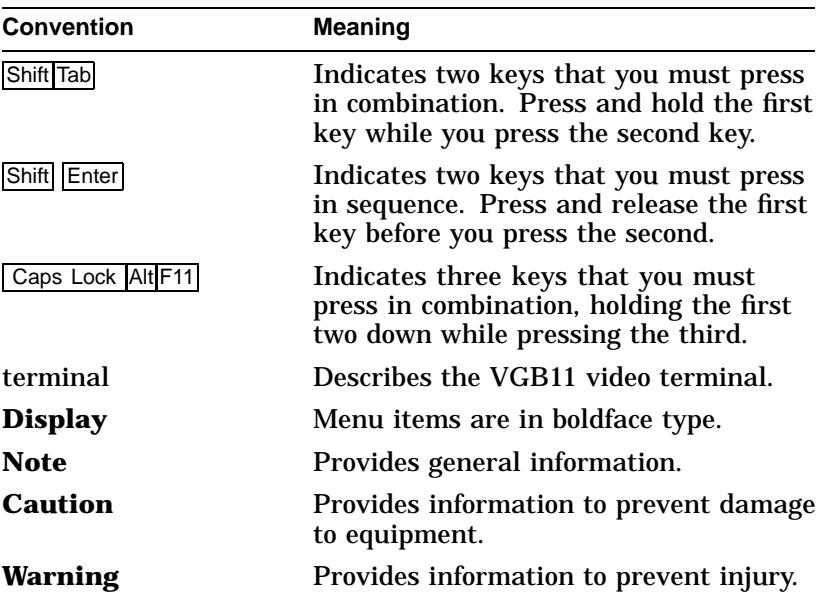

# **1 Installation and Set-Up**

# **Install the tilt/swivel stand.**

**Insert hooks and slide into position.**

- 1. Carefully set the terminal facedown.
- 2. Insert the hooks on the stand into the slots at the bottom of the terminal.
- 3. Slide the stand to the right until it is locked by the two tabs at the bottom of the terminal. (To remove the stand, press the two tabs.)

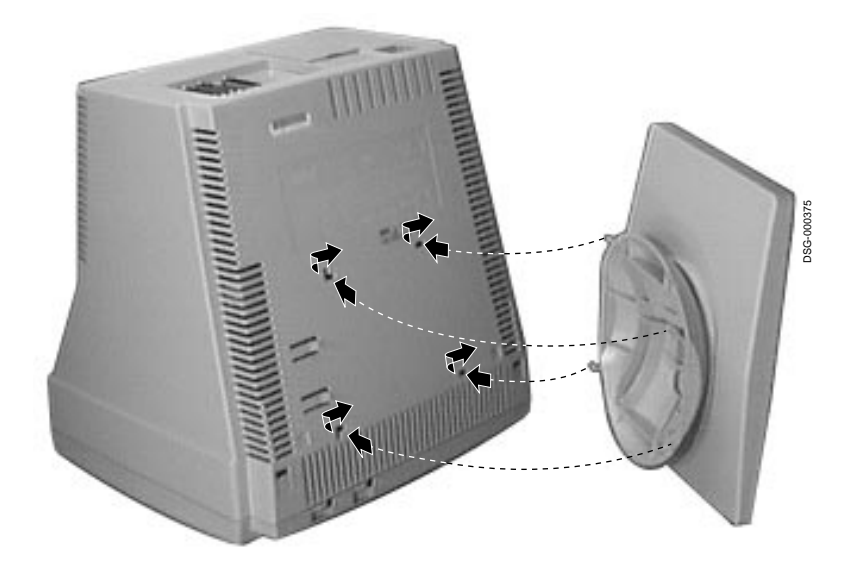

Install your terminal.

# **Install your terminal.**

**Connect the cables to the terminal.**

To install your terminal, connect the cables to the terminal as shown.

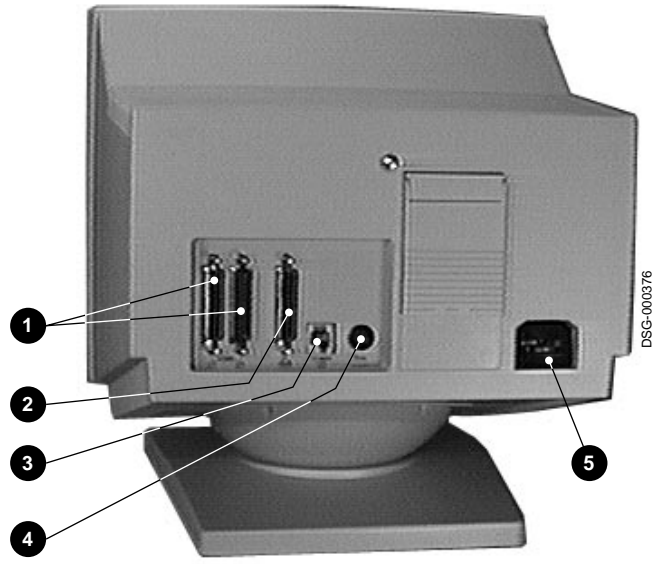

 $\bullet$  Comm 1 ( $\rightleftharpoons$ ) (male or female),  $\Theta$  Parallel (||),  $\Theta$  Comm 2,  $\Theta$  Keyboard,  $\Theta$  Power cord.

Install your terminal.

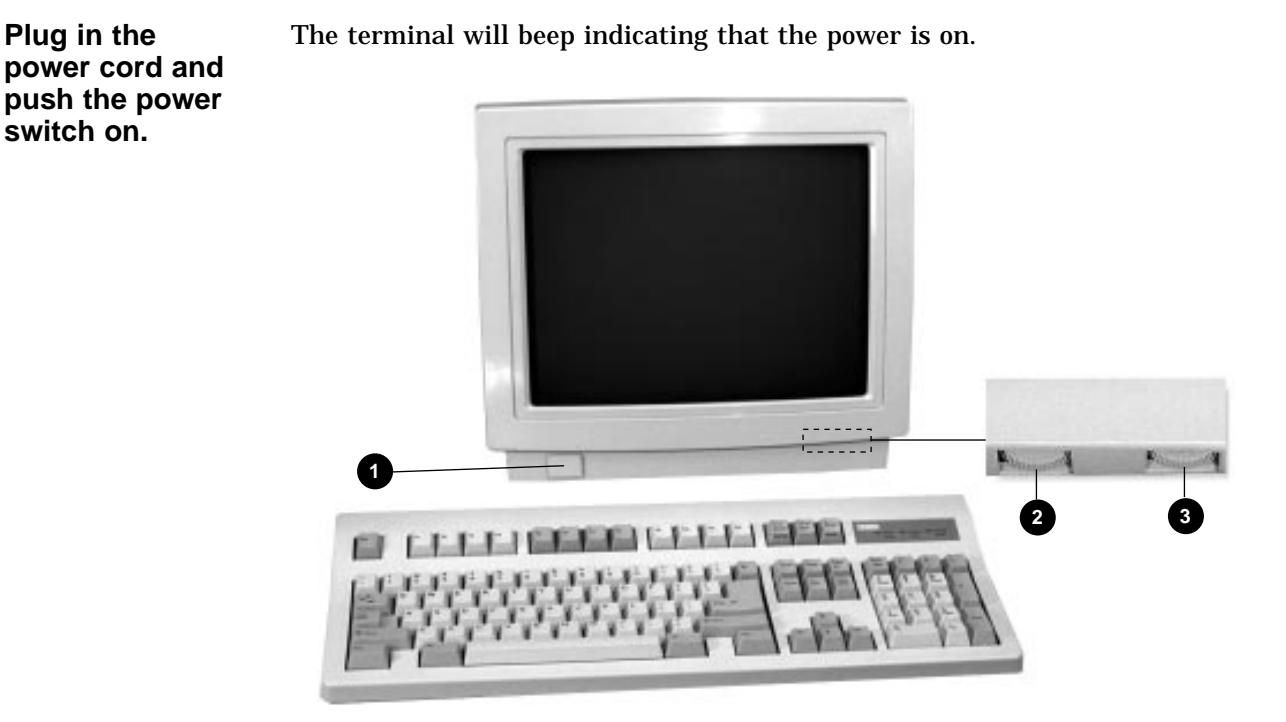

**1** Power, <sup> $\odot$ </sup> Contrast,  $\odot$  Brightness

If necessary, set the brightness and contrast controls by doing the following:

- 1. Set both controls to maximum by turning controls all the way to the right  $(\rightarrow)$ .
- 2. Adjust the Brightness control  $\bigcirc$  by turning the control to the left  $(\leftarrow)$  until the background raster is not visible. This sets the black level.
- 3. Adjust the Contrast control  $\Theta$  by turning the control to the left  $(\leftarrow)$  to set the white level for comfortable viewing.
- 4. Repeat steps 2 and 3 as needed.

**Set the Brightness and Contrast controls.**

Install your terminal.

**"Selftest OK" appears on screen.**

The terminal takes a few seconds to warm up and complete its power up self-tests. Then, the terminal should display ''**Selftest OK**.'' If a problem occurs, go to Chapter 3.

# **Set up your terminal.**

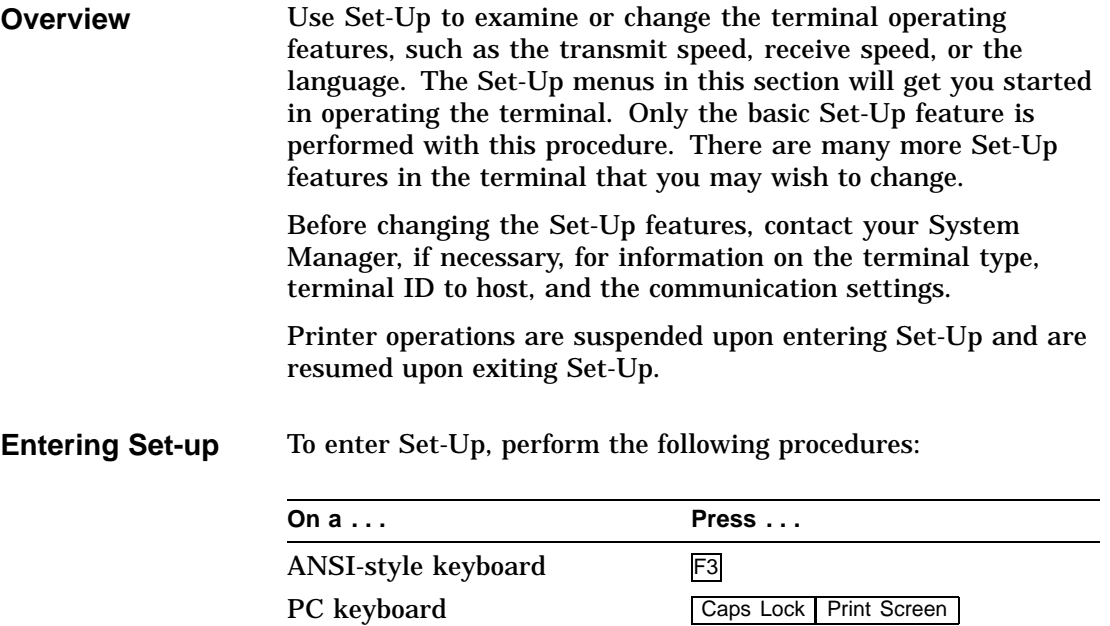

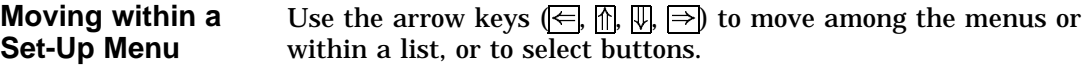

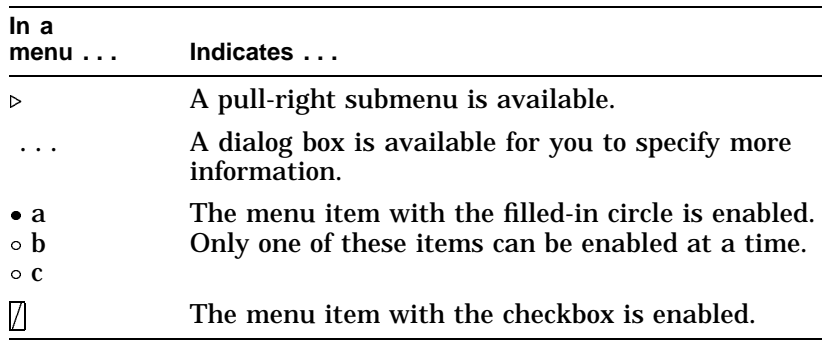

Press Enter||Return||Do or Select| to start the action or to choose the currently highlighted feature.

A dimmed menu item does not apply to the currently selected mode.

## **Keyboards**

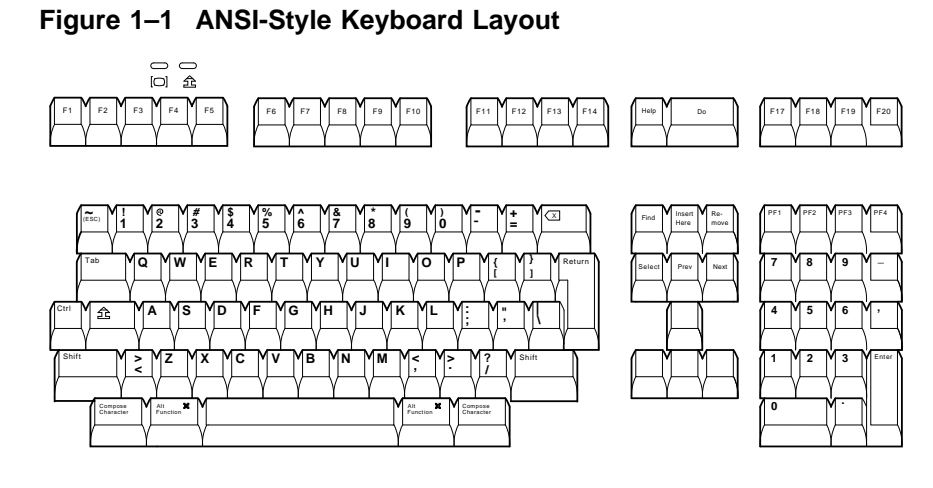

MA-1520a-92.PS

**Figure 1–2 PC-Style Keyboard Layout**

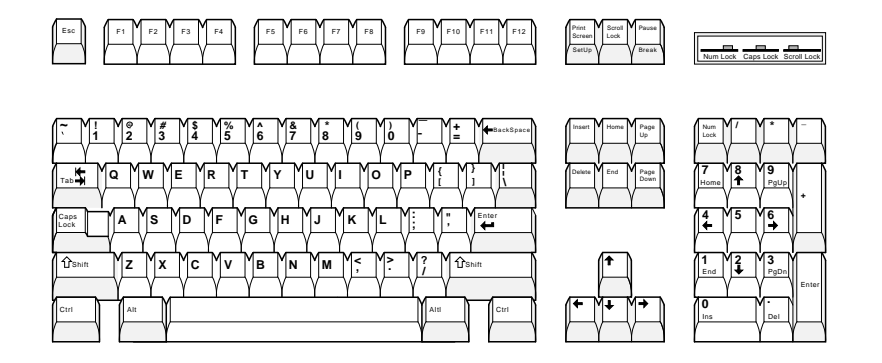

LJ-00226a-TI0.PS

**Select the Set-Up language.** This language selection is for Set-up only and does not affect keyboard, character set, or printer settings.

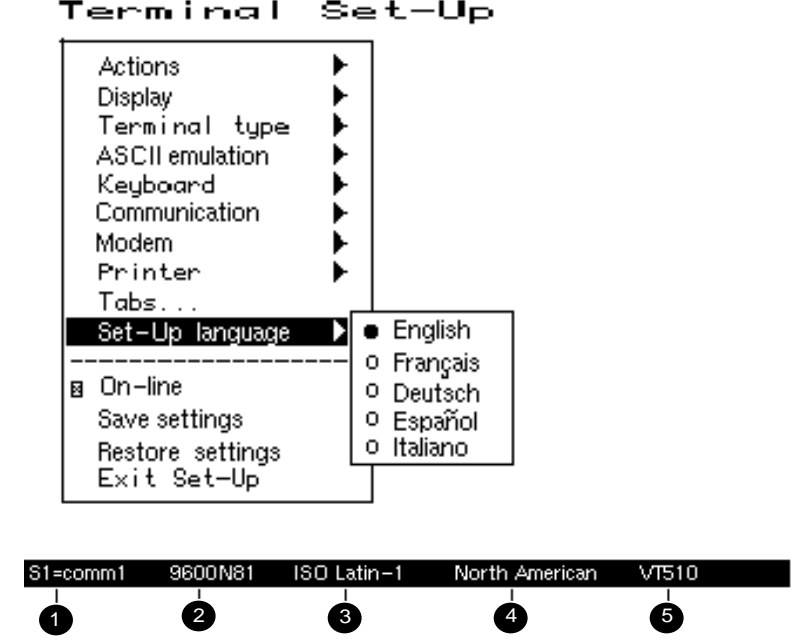

 $\bullet$  Port selected,  $\bullet$  Transmit speed (9600), Parity (N), Word size (8), Stop bits (1),  $\bigcirc$  Character set,  $\bigcirc$  Keyboard language, **O** Emulation mode.

**Configuration** As a minimum, determine the following menu items, and note any change here that you make from the default value.

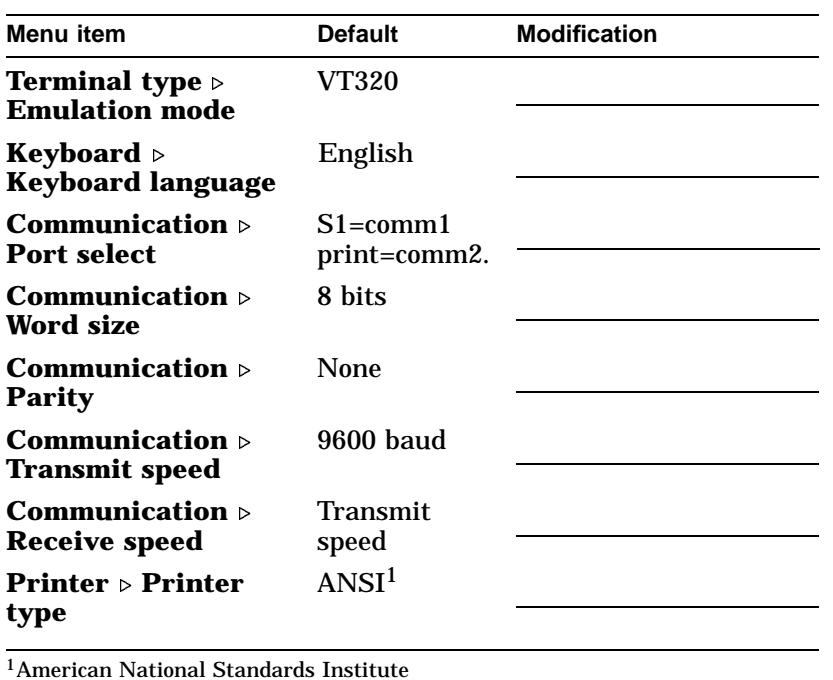

**1–8** Installation and Set-Up

Save your settings.

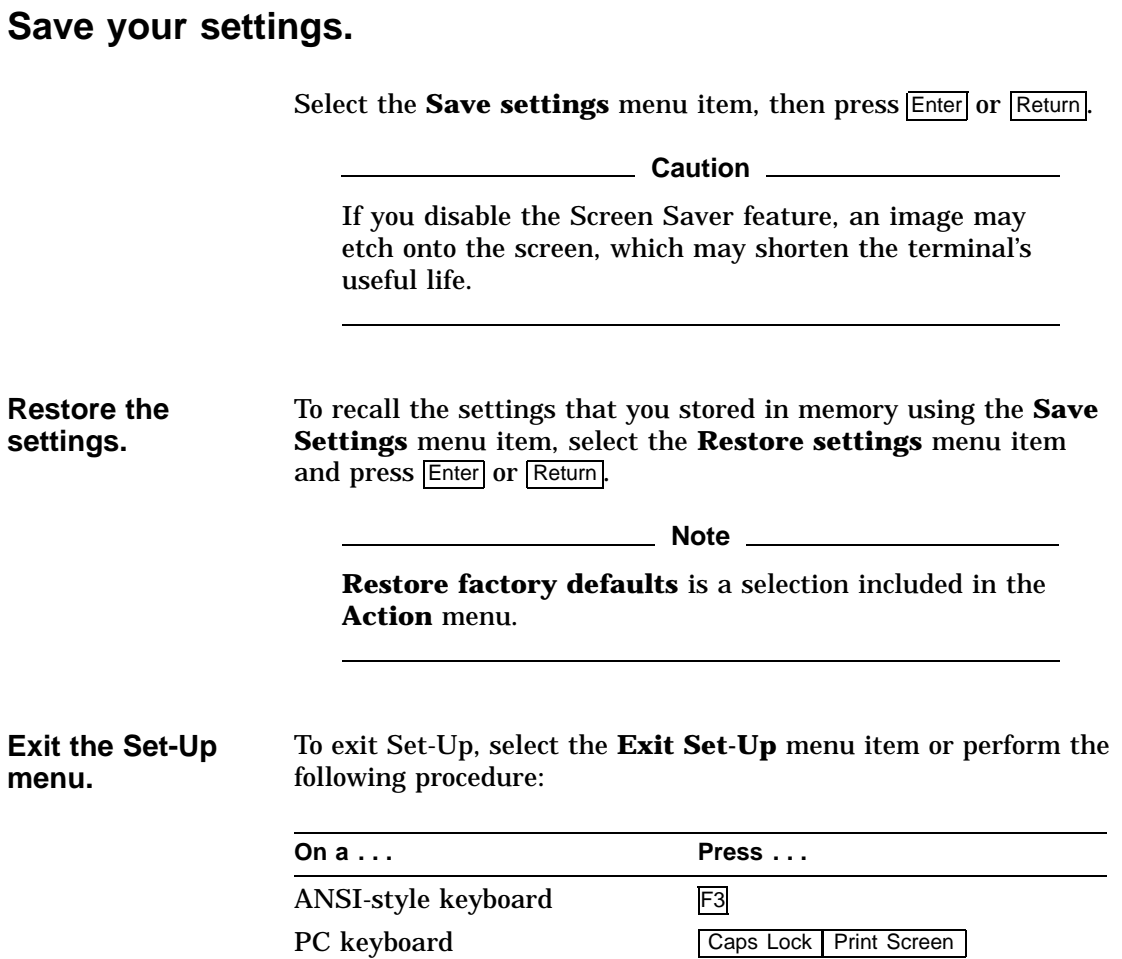

# **2 Desktop Features**

# **Invoking Desktop Features**

**Overview** From the **Actions** menu, you can invoke the **Clock, Calculator, Show character sets** and **Banner message** features. When the feature is highlighted (displayed in reverse video), press Enter or Return to enable the feature.

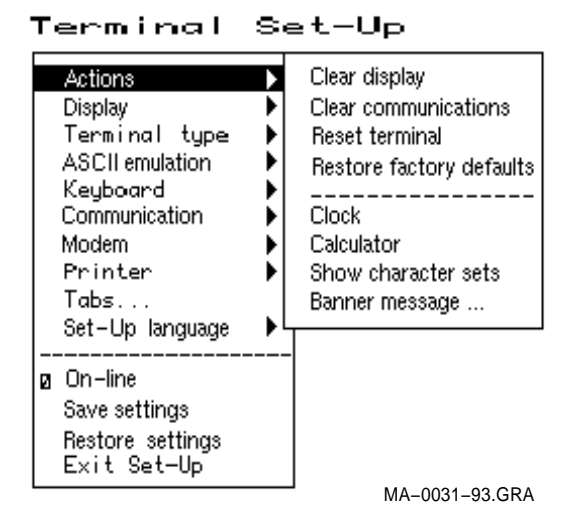

While these desktop features are enabled, other terminal functions are disabled. Press  $\overline{Ctr}$   $\overline{Z}$ ,  $\overline{F10}$ ,  $\overline{Exit}$ , or  $\overline{Esc}$  to exit the feature.

Invoking Desktop Features

### **Clock feature** You can enable the **Clock** feature without entering Set-Up by pressing Caps Lock Alt F11 if you are not in an ASCII emulation mode.

The current time is displayed in the status line if this feature is enabled. The format is HH:MM, followed by AM or PM if the 12-hour format is selected. Use the following keys within the clock feature:

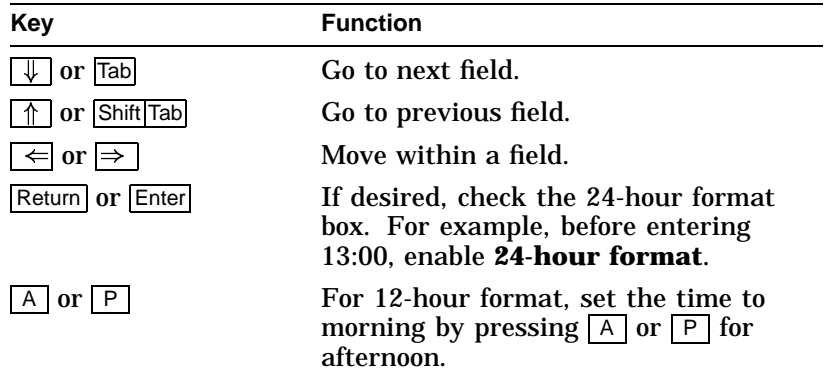

If the clock feature is enabled, then the alarm sounds for five seconds or until a key is pressed. Each alarm message can be up to 20 characters and will be displayed in the status line until a key is pressed. If the hourly chime is enabled, then the terminal will beep once every hour. In Set-Up, select the **Save settings** menu item to save the time format. The clock feature is disabled when the terminal is turned off.

Invoking Desktop Features

#### **Calculator feature** You can enable the **Calculator** feature without entering Set-Up by pressing Caps Lock Alt F12, if you are not in an ASCII emulation mode.

In addition to the numbers on the numeric keypad, you can use the following keys with the calculator:

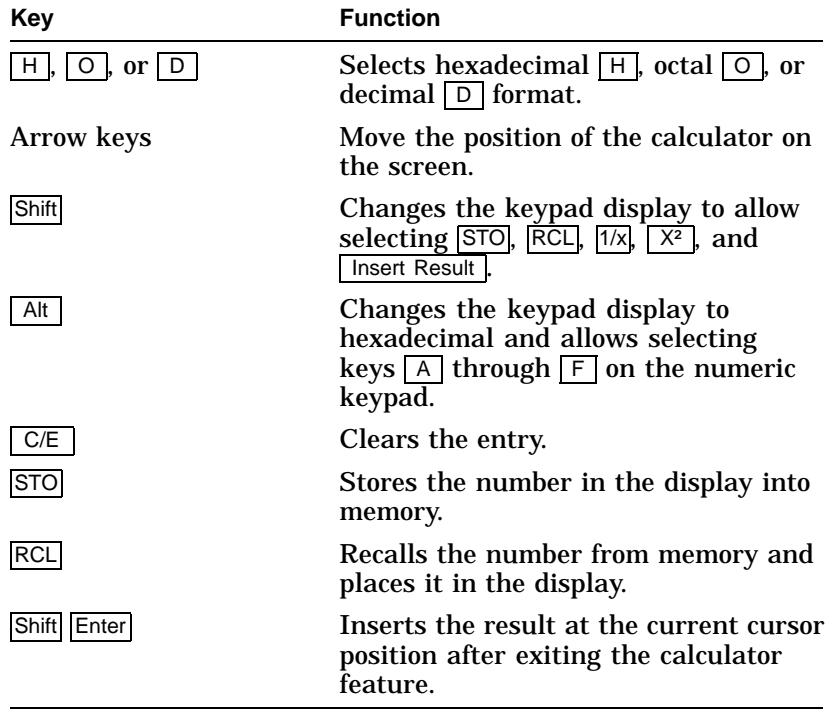

All calculator math operations have equal priority except  $1/x$ and  $x^2$ . If a result is wider than the display, then a rounded number will be displayed. The non-rounded result will continue to be used in subsequent calculations. The decimal point cannot be used with the hexadecimal mode.

Invoking Desktop Features

### **Show Character Sets feature**

You can enable the **Show character sets** desktop feature without entering Set-Up by using Caps Lock Alt F10 if you are not in an ASCII emulation mode. When the character set is displayed, you can use the following keys with this feature:

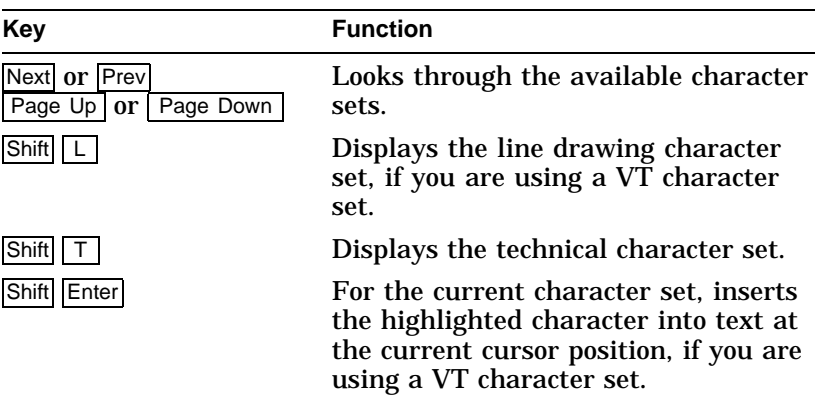

**Banner message** From the **Actions** menu, select **Banner message...**.

- 1. Press Return or Enter to display a dialog box.
- 2. Enter your banner message.
- 3. Press the  $\sqrt{ }$  to select the  $\boxed{OK}$  button.
- 4. Press Return or Enter to return to the Set-Up menu.

# **3**

# **Maintenance and Troubleshooting**

# **Cleaning your Video Terminal**

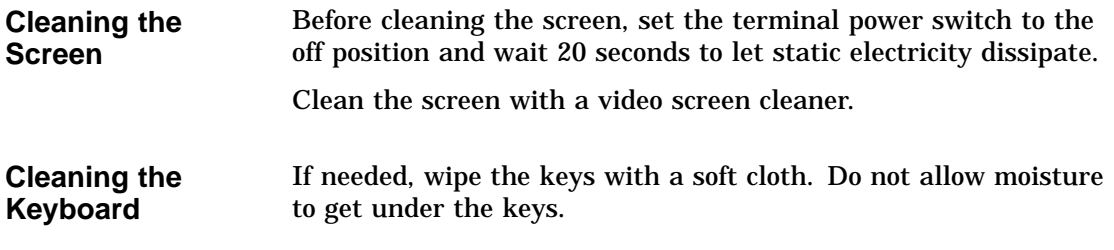

# **Troubleshooting**

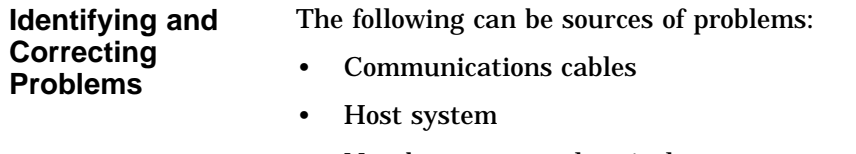

• Nearby power or electrical sources

## Troubleshooting

#### **Troubleshooting Table** Use Table 3–1 to identify and correct any problem areas.

| Symptom                                                | <b>Possible Cause</b>                                                           | <b>Suggested Solution</b>                                                                                                    |
|--------------------------------------------------------|---------------------------------------------------------------------------------|----------------------------------------------------------------------------------------------------|
| <b>Cursor or "Selftest</b><br>OK" does not<br>display. | Brightness or<br>Contrast control<br>is set too low.                            | Increase the brightness and contrast<br>control setting under the front of the<br>terminal.                                                  |
|                                                        | Power cord is not<br>connected.                                                 | Connect the power cord to the power<br>source and the terminal. Push the power<br>switch in.                                                 |
|                                                        | There is no power.                                                              | Use a functional outlet.                                                                                                    |
|                                                        | The terminal is<br>faulty.                                                      | Set the power switch to the off position<br>and contact your service representative.                                                         |
| Screen is blank, but<br>cursor is blinking.            | Screen saver is<br>active.                                                      | Press any key.                                                                                                    |
|                                                        | Signal cable is not<br>connected.                                               | Reconnect the cable.                                                                                                    |
|                                                        | <b>Communication port</b><br>is not set properly.                               | From the <b>Communication</b> menu item,<br>choose Port select and check the setting<br>for the cable connections.                           |
|                                                        | Communication<br>speed may be set<br>incorrectly.                               | Check the communication transmit<br>speed, receive speed, and parity with<br>your system manager; then match them<br>to the Set-Up settings. |
|                                                        | The host system<br>may be faulty.                                               | Contact your system administrator.                                                                                                    |
| Video is off center.                                   | A magnetic field at<br>your location may be<br>causing the display<br>to shift. | From the Display menu item, choose<br>Screen alignment.                                                                                      |
|                                                        |                                                                                 | (continued on next page)                                                                                                    |

**Table 3–1 Identifying and Correcting Problems**

Troubleshooting

| Symptom                                                                                       | <b>Possible Cause</b>                                                    | <b>Suggested Solution</b>                                                                                                    |  |  |
|-----------------------------------------------------------------------------------------------|--------------------------------------------------------------------------|----------------------------------------------------------------------------------------------------|--|--|
| Video display has<br>moving dots and<br>distorted lines. The<br>display rolls or<br>flickers. | There is<br>electromagnetic<br>interference.                             | Move any electromechanical device,<br>such as a fan or a motor, away from the<br>terminal or move the terminal.<br><b>CAUTION: Before moving the</b><br>system, turn the power off and wait<br>20 seconds to let static electricity<br>dissipate. |  |  |
|                                                                                               | Refresh rate is too<br>low.                                              | From the <b>Display</b> menu item, choose<br><b>Refresh rate and select 72 Hz.</b>                                                                                                    |  |  |
|                                                                                               | The terminal is<br>faulty.                                               | Set the power switch to the off position<br>and contact your service representative.                                                                                                    |  |  |
| The printer will not<br>print.                                                                | The printer is off.                                                      | Turn on the power to the printer.                                                                                                    |  |  |
|                                                                                               | There is a paper<br>jam.                                                 | Check the printer supplies: paper, toner,<br>or ribbon.                                                                                                    |  |  |
|                                                                                               | The printer cables<br>are not connected.                                 | Check the cables.                                                                                                    |  |  |
|                                                                                               | Communication port<br>is not set correctly.                              | From the <b>Communication</b> menu<br>item, choose Port select and match<br>the setting to the connections on the<br>terminal.                                                                                                    |  |  |
|                                                                                               | If you have a<br>serial printer, its<br>speed may be set<br>incorrectly. | From the <b>Printer</b> menu item, choose<br><b>Serial print speed and match the</b><br>setting to the one in your printer<br>manual.                                                                                                    |  |  |
| Modifier keys<br>remain in effect<br>after released.                                          | <b>Accessibility aid is</b><br>enabled.                                  | Check keyboard indicator line for icon.<br>This feature is enabled by pressing any<br>modifier key five times. To disable, press<br>and hold a modifier key and then press<br>another key.                                                        |  |  |

**Table 3–1 (Cont.) Identifying and Correcting Problems**

Installing the ROM Cartridge

# **Installing the ROM Cartridge**

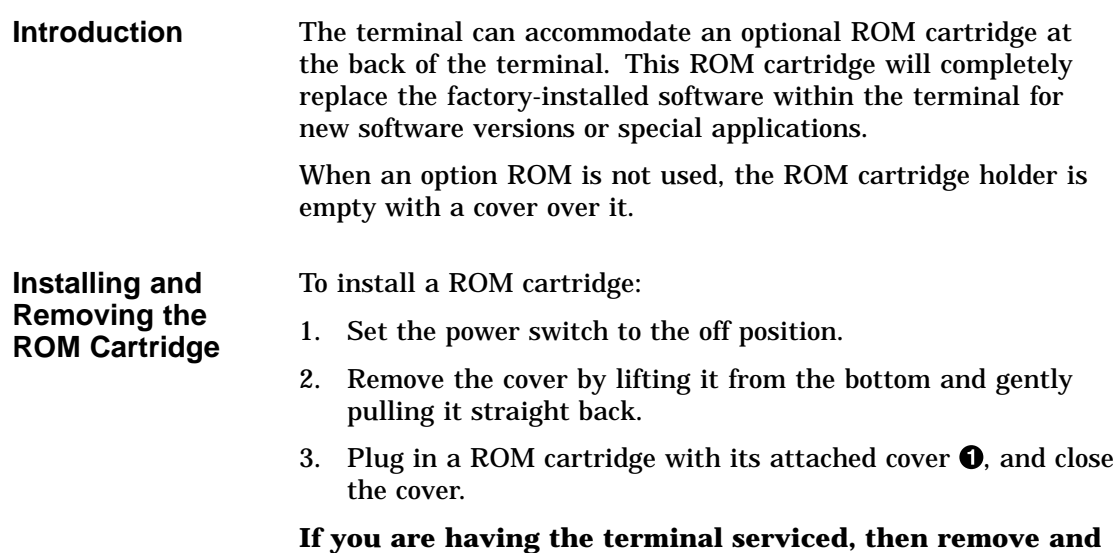

**save the ROM cartridge.** To remove a ROM cartridge, lift its cover from the bottom and gently pull it straight back.

# **Disposing of your Terminal**

**Warning**

If you need to dispose of your terminal, ask a qualified service representative for the proper disposal procedures. Improper disposal could result in personal injury.

# **4 Defining Keys**

# **Define Key Editor**

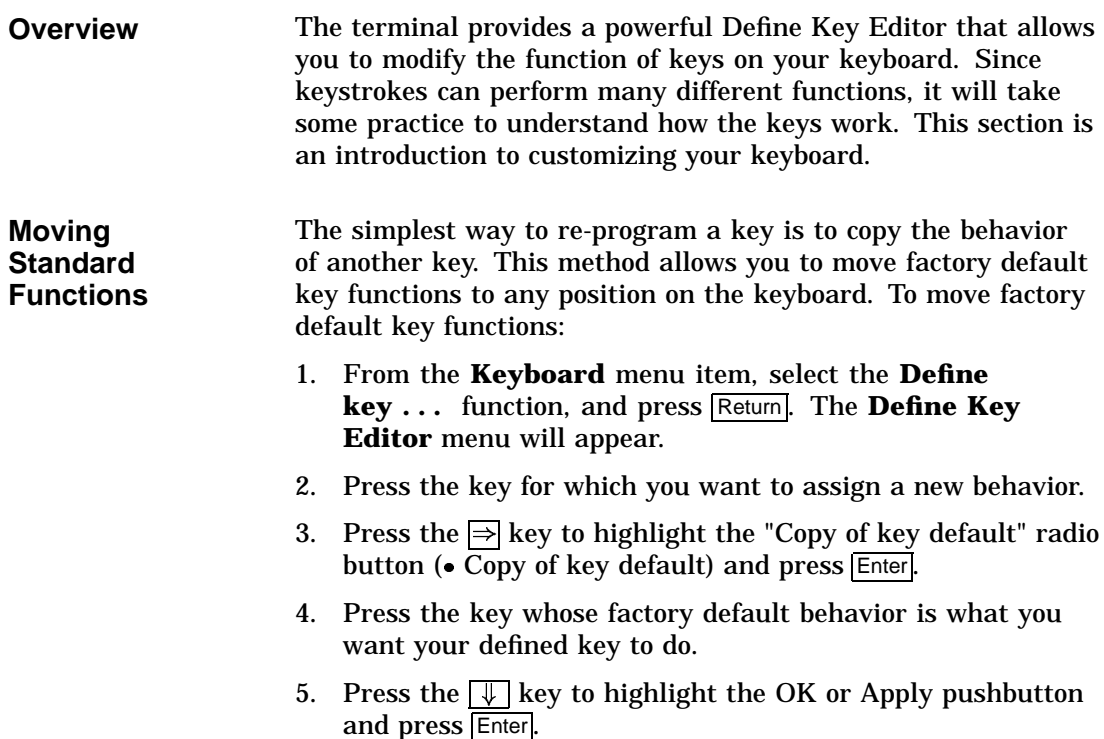

Define Key Editor

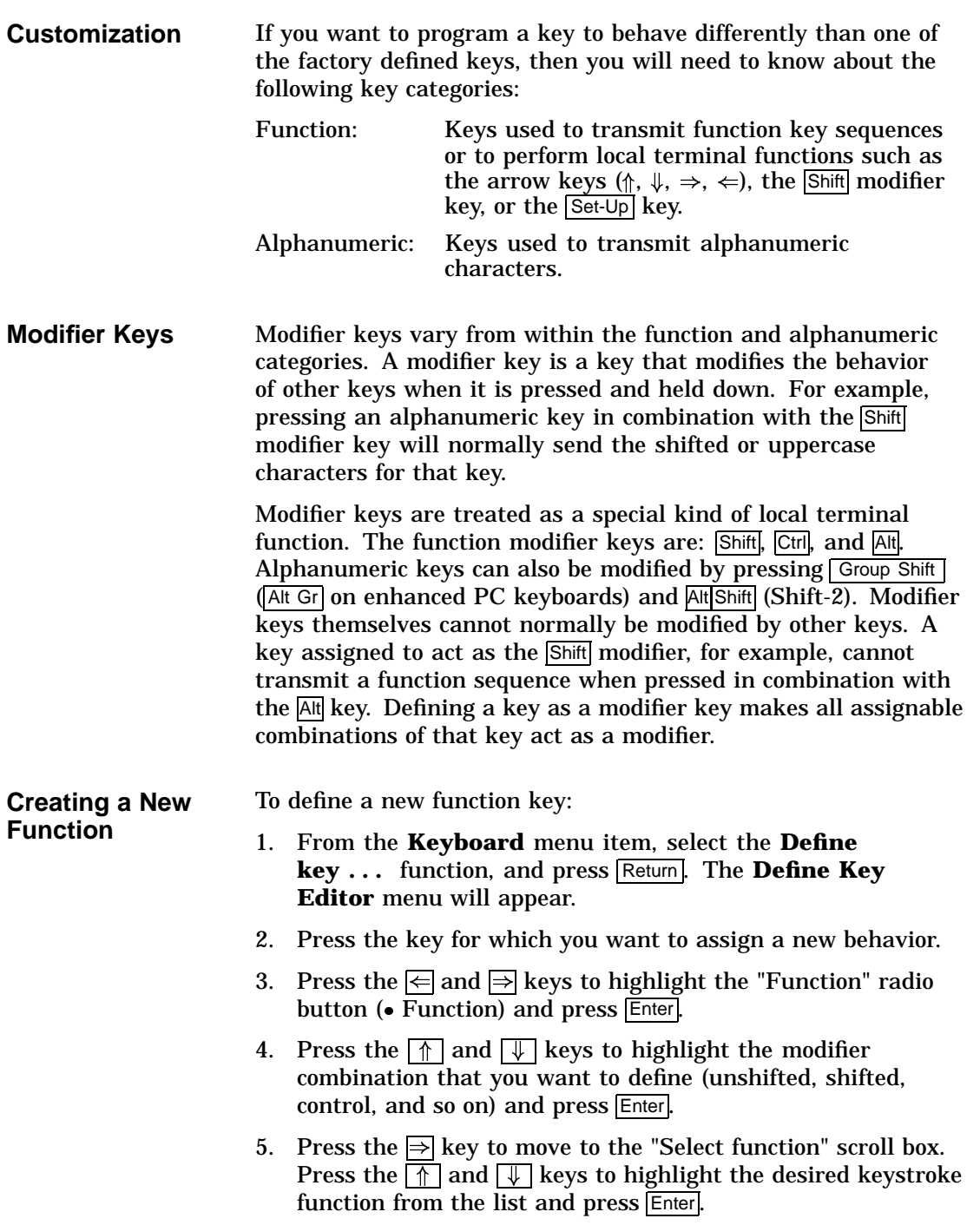

Define Key Editor

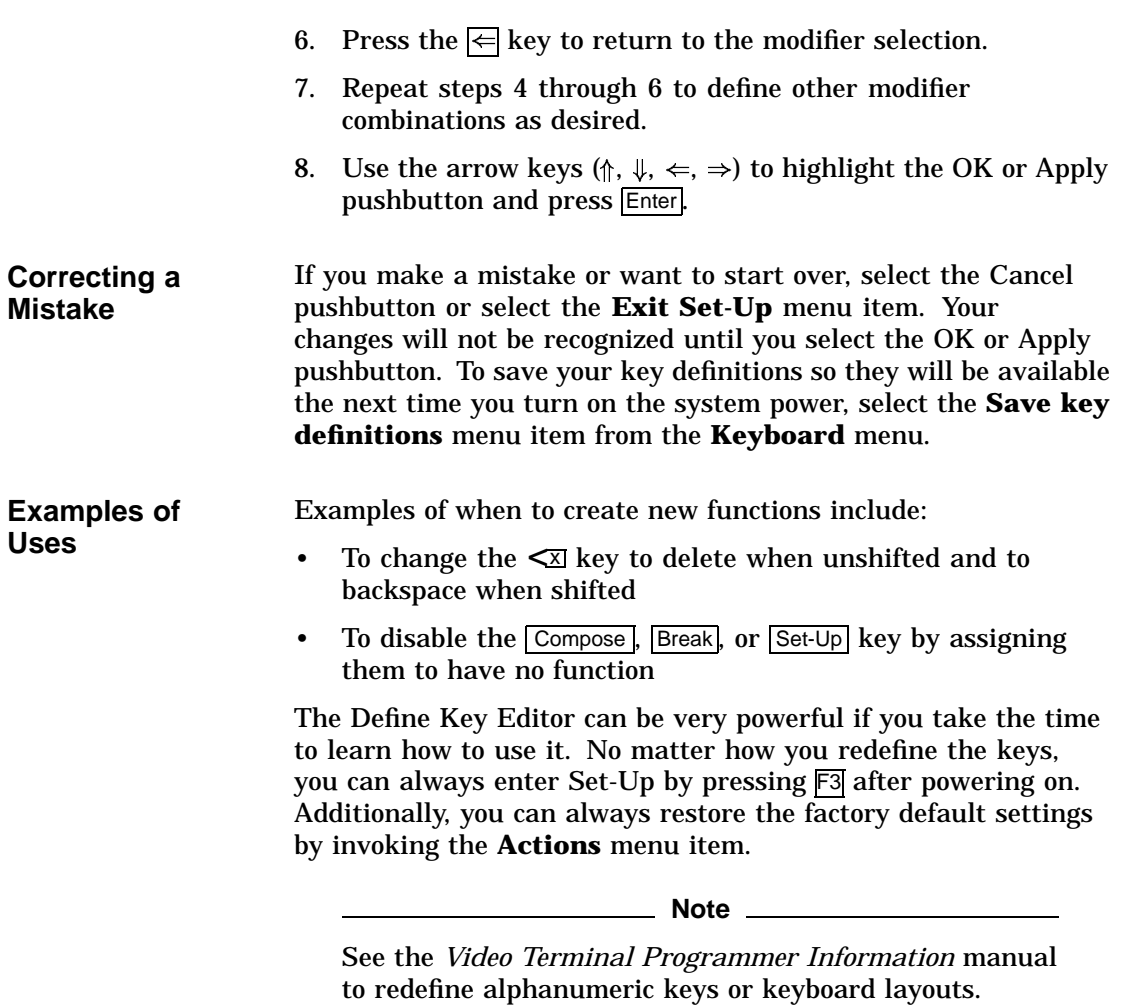

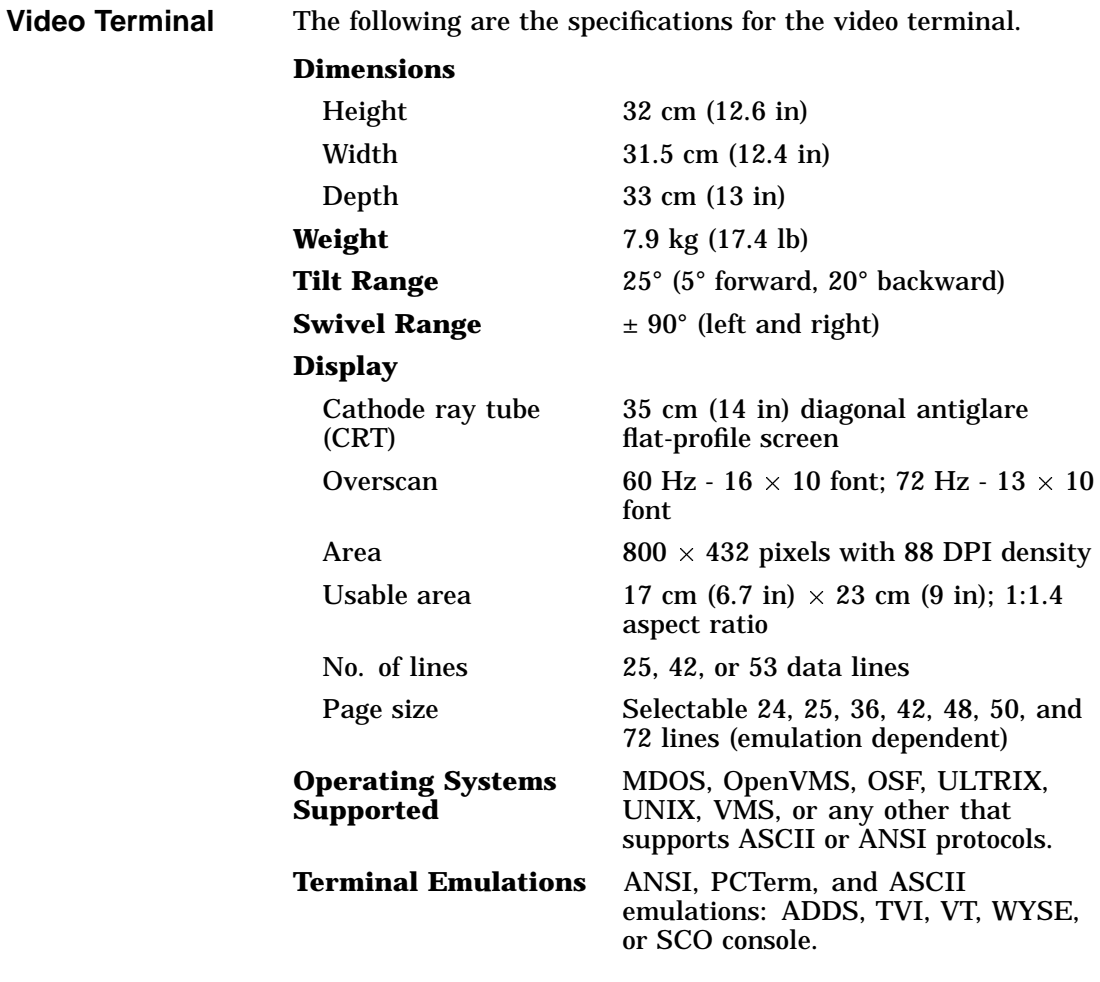

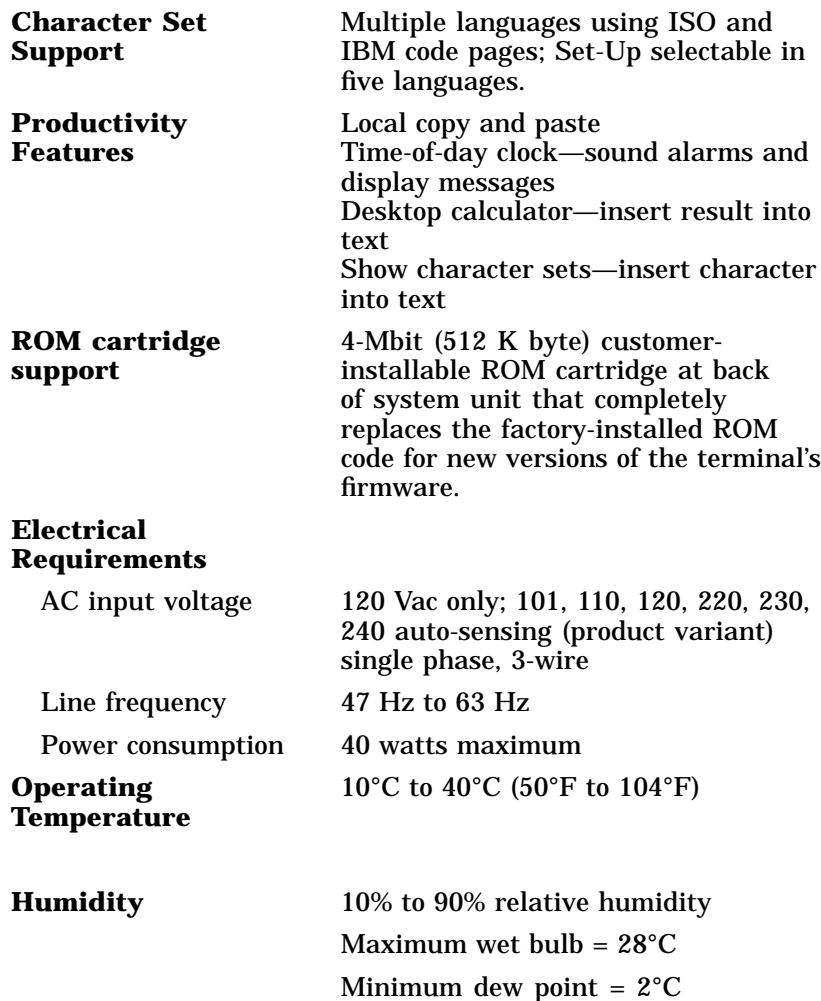

(noncondensing)

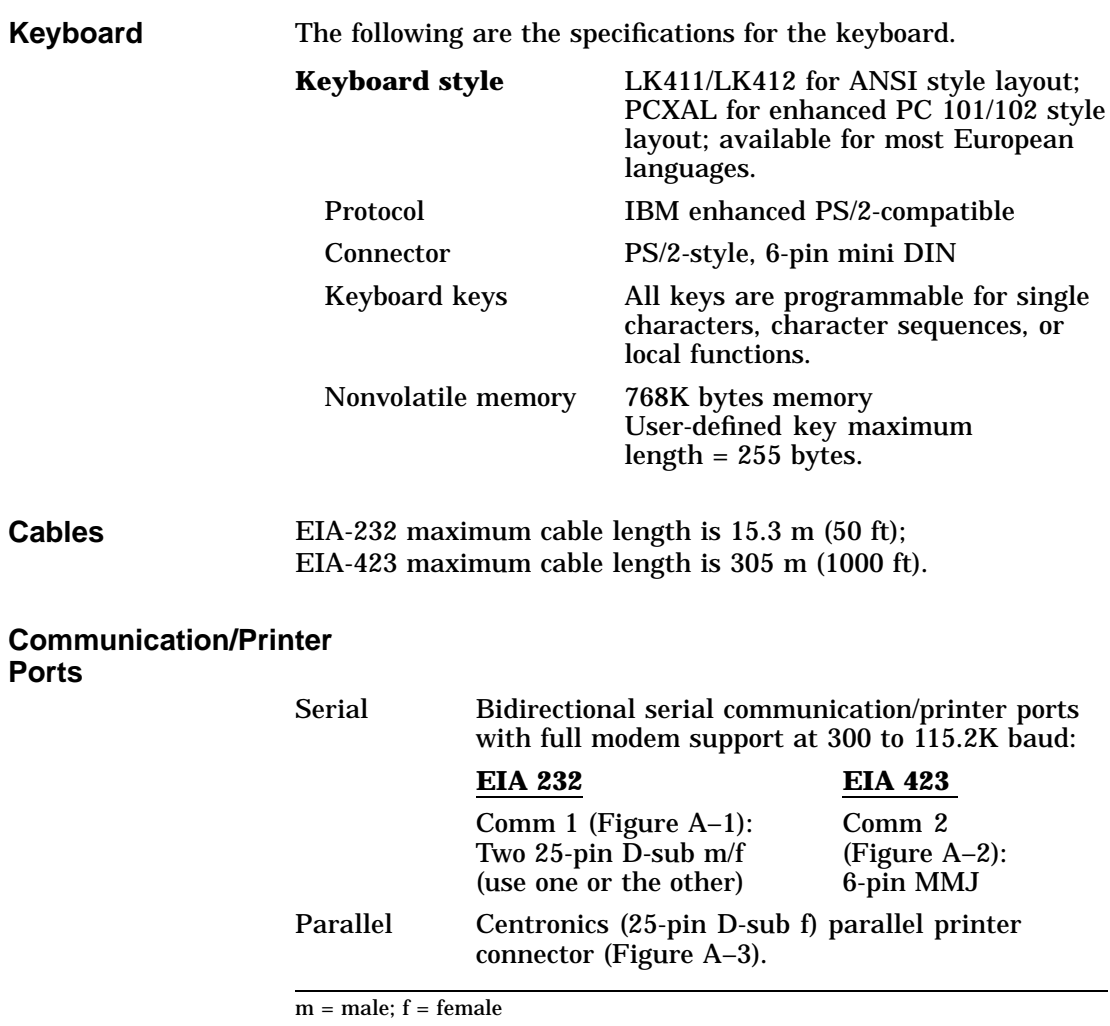

## **Figure A–1 Comm1—Serial Communication/Printer Ports<sup>1</sup>**

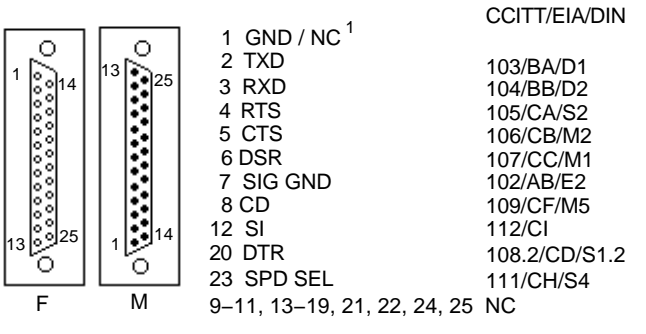

MA−0019−93.GRA

### **Figure A–2 Comm2—MMJ Port**

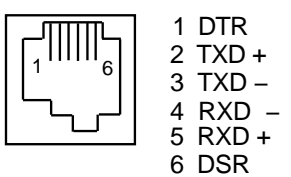

MA−0020−93.GRA

### **Figure A–3 Parallel Printer Port**

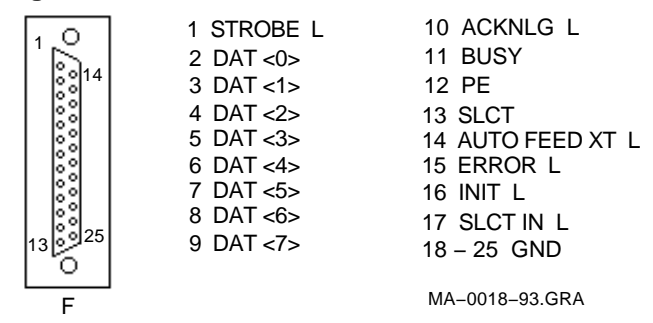

 $\overline{1}$  Pin 1 is ground on the VGB11. NC = Not connected.

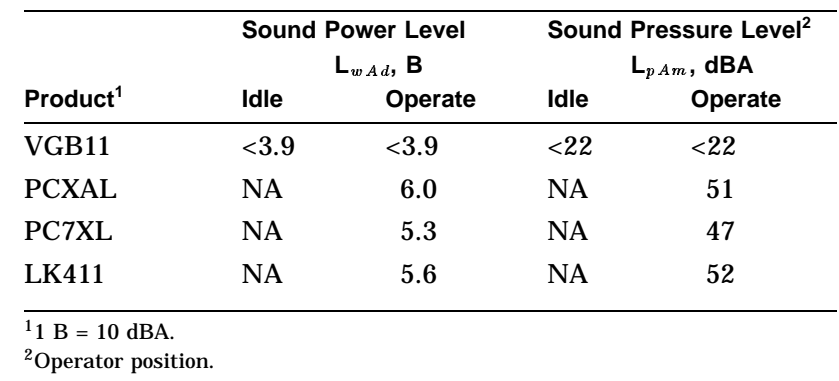

## **Acoustic Noise** Preliminary declared values per ISO 9296 and ISO 7779:

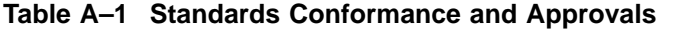

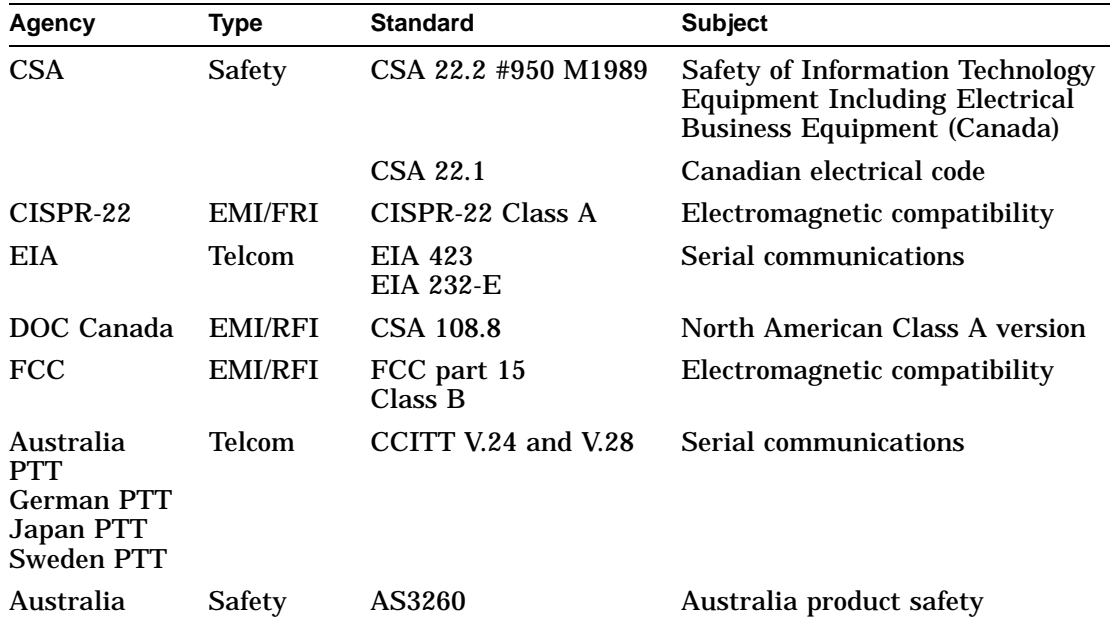

| Agency                 | <b>Type</b> | <b>Standard</b>                                                                                                    | <b>Subject</b>                                                                                                |  |
|------------------------|-------------|----------------------------------------------------------------------------------------------------|----------------------------------------------------------------------------------------------------|--|
| TUV<br>Safety          |             | EN60950 (2nd ed,<br>1988)<br>EN60950 (Amd 1 & 2,<br>1990)                                                              | <b>Safety of Information Technology</b><br><b>Equipment Including Electrical</b><br><b>Business Equipment</b> |  |
|                        |             | IEC950 (2nd ed, 1991)<br>German X-Ray Act<br>$R\ddot{o}V$ §5(2)<br>EMKO-TSE (74-SEC)<br>203/92<br>SS 436 14 90, MPR II | GS-Mark (Geprüfte Sicherheit)                                                                                 |  |
| <b>TUV</b>             | Ergonomic   | <b>ISO/DIS 9241-3</b>                                                                                                  | <b>VDT Ergonomic Requirements</b>                                                                             |  |
| UL                     | Safety      | UL 544 (2nd ed)                                                                                                    | <b>Standard for Medical and Dental</b><br>Equipment                                                           |  |
|                        |             | UL 1950 (1st ed)                                                                                                    | <b>Safety of Information Technology</b><br><b>Equipment Including Electrical</b><br><b>Business Equipment</b> |  |
|                        |             | NFPA 70                                                                                                    | <b>U.S. National Fire Protection</b><br><b>Agency - National Electrical Code</b>                              |  |
| <b>VDE</b>             | EMI/RFI     | Vfg 243/1991<br>$EN55022$ class B                                                                                      | <b>Radio Protection Mark</b>                                                                                  |  |
| <b>VCCI</b><br>(Japan) | EMI/RFI     | Class 1                                                                                                    | Electromagnetic compatibility                                                                                 |  |
|                        |             |                                                                                                    | この装置は,第一種情報装置(商工業地域において使用されるべき情報装置) で商工                                                                       |  |
|                        |             |                                                                                                    | 業地域での電波障害防止を目的とした情報処理装置等電波障害自主規制協議会 〈VCCI〉                                                                    |  |
|                        |             | 基準に適合しております。                                                                                                    |                                                                                                    |  |
|                        |             | 機等に受信障害を与えることがあります。                                                                                                    | 従って,住宅地域またはその隣接した地域で使用すると,ラジオ,テレビジョン受信                                                                        |  |
|                        |             | 取扱説明書に従って正しい取り扱いをして下さい。                                                                                                |                                                                                                    |  |
|                        |             |                                                                                                    |                                                                                                    |  |

**Table A–1 (Cont.) Standards Conformance and Approvals**

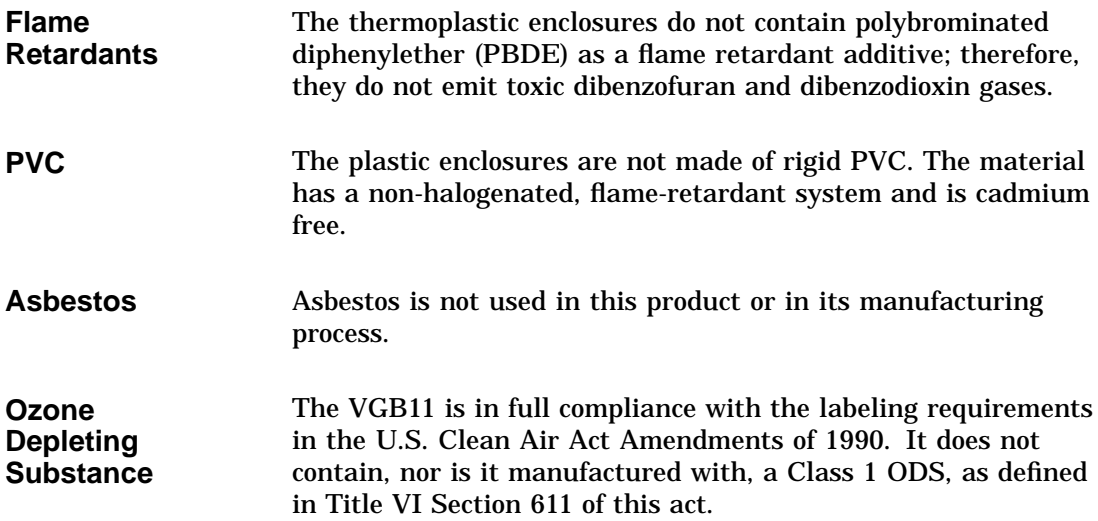

# **B**

# **Keyboard Function Keys**

## **User Definable Keys**

**Overview** All keyboard keys are programmable by selecting the **Define key function** from the **Keyboard** menu item in Set-Up. They can be programmed to send single characters or character sequences, or to invoke a local function, such as Print Screen.

> The function keys have the following key levels: Unshifted, Shifted, Control, Shift Control, Alt, Alt-Shift, Alt-Control, and Alt-Shift-Control.

# **Local Functions**

**Overview** The keys used to perform local terminal functions differ between the keyboards and the mode selection. Table B–1 shows the corresponding keys for the default local functions and their function number. This number is used in the program function key host sequence to specify a change to that Local Function key. Table B–2 lists other available local functions.

### **Table B–1 Local Functions**

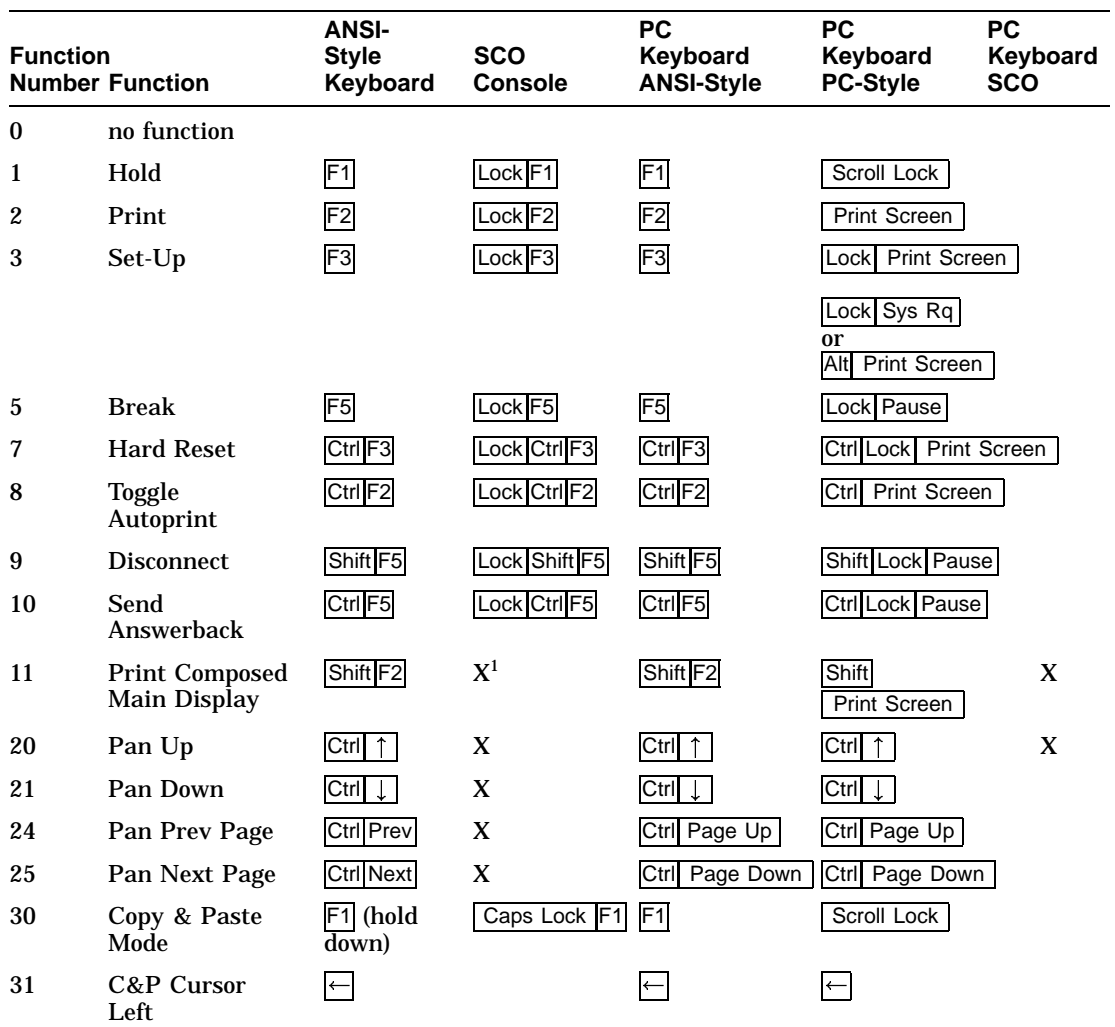

<sup>1</sup> X means the function is not available in the default SCO state. If there is no "X" in the **SCO Console** column, then this means that the key sequence is the same as the **ANSI-Style Keyboard** column. If there is no "X"

± means the function switches alternately between on and off. C&P means Copy and Paste.

Lock means the Lock key, Caps Lock key, or key with lock icon.

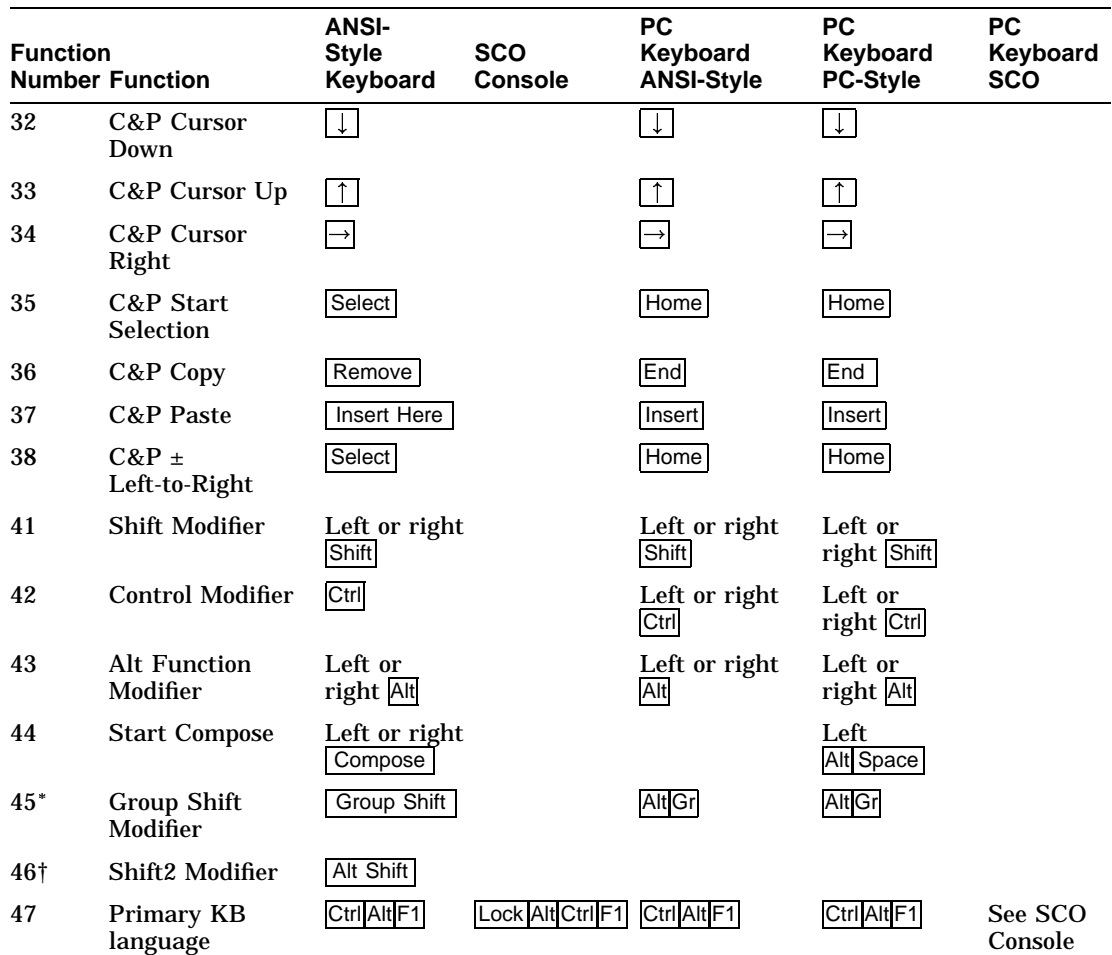

**Table B–1 (Cont.) Local Functions**

<sup>1</sup> X means the function is not available in the default SCO state. If there is no "X" in the **SCO Console** column, then this means that the key sequence is the same as the **ANSI-Style Keyboard** column. If there<br>is no "X" in the **PC Keyboard SCO** column, then this means that the key sequence is the same as the **PC**<br>**Keyboard PC-**

 $\dagger$ The Shift2 Modifier is assigned to the Alt Shift key (German "right Compose") when it appears on the corresponding keyboard (German).

± means the function switches alternately between on and off. C&P means Copy and Paste.

Lock means the Lock key, Caps Lock key, or key with lock icon.

### **Table B–1 (Cont.) Local Functions**

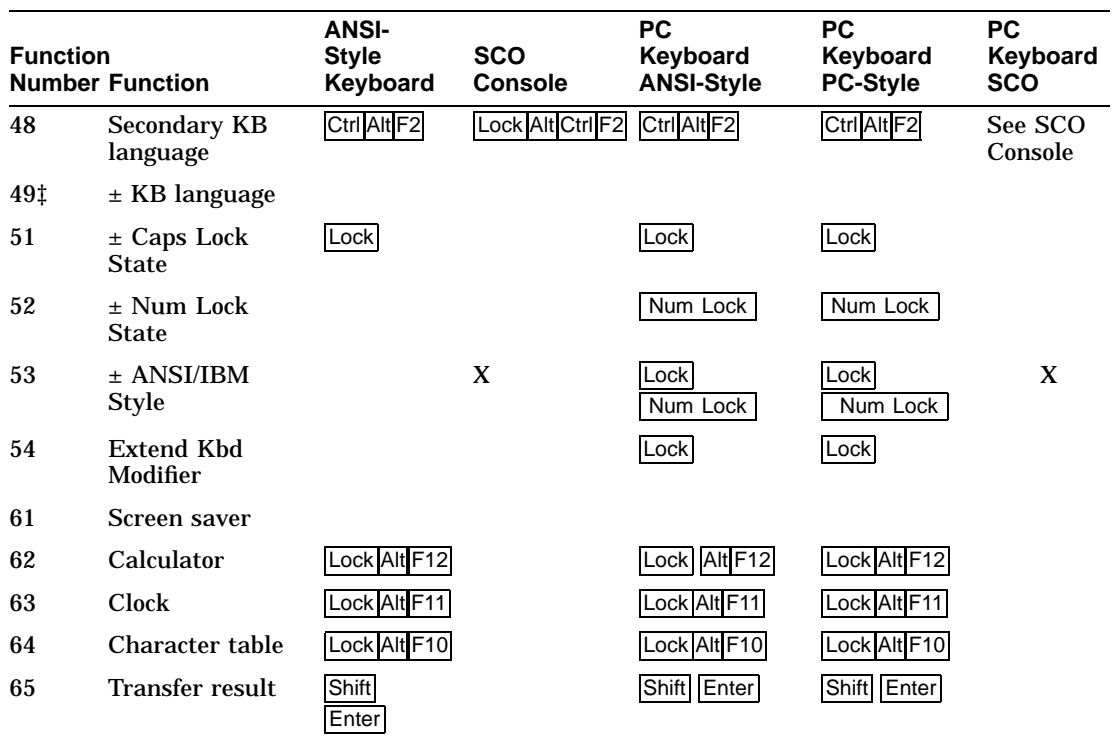

‡Toggle KB language is assigned to the named language key when it appears on the corresponding keyboard (Greek, Hebrew, and Russian).

± means the function switches alternately between on and off. C&P means Copy and Paste.

 $\boxed{\text{Lock}}$  means the  $\boxed{\text{Lock}}$  key,  $\boxed{\text{Caps Lock}}$  key, or key with lock icon.

| <b>Function</b><br><b>Number Function</b> |                              | <b>Function</b><br><b>Number Function</b> |                       |
|-------------------------------------------|------------------------------|-------------------------------------------|-----------------------|
| 91                                        | BS                           | 120                                       | Page 0                |
| 92                                        | <b>CAN</b>                   | 121                                       | Page 1                |
| 93                                        | <b>ESC</b>                   | 122                                       | Page 2                |
| 94                                        | DEL                          | 123                                       | Page 3                |
| 100                                       | <b>UDK</b> sequence          | 124                                       | Page 4                |
| 105                                       | Soft reset                   | 125                                       | Page 5                |
| 106                                       | $\pm$ Show controls          | 126                                       | Page 6                |
| 111                                       | $\pm$ Status display         | 138                                       | <b>Prev Page</b>      |
| 112                                       | $\pm$ Split screen           | 139                                       | <b>Next Page</b>      |
| 113                                       | Raise horizontal split       | 142                                       | <b>Slow Scroll</b>    |
| 114                                       | Lower horizontal split       | 144                                       | <b>Fast Scroll</b>    |
| 115                                       | Adjust window to show cursor | 151                                       | $\pm$ Keyclick        |
| 116                                       | $\pm$ Cursor drag            | 155                                       | ±Block mode           |
| 117                                       | $\pm$ Insert mode            | 156                                       | <b>Block mode on</b>  |
| 119                                       | Home & Clear                 | 157                                       | <b>Block mode off</b> |

**Table B–2 Other Available Local Functions**

### **Note**

An Accessibility aid feature allows the modifier keys to remain in effect after they are released. A small icon in the status line indicates its state.

**To enable:** Press any modifier key five times. **To disable:** Press and hold a modifier key while you press another key.

# **C**

# **Compose Characters**

## **Compose Characters**

The tables in this appendix describe how to compose characters for the Multinational, ISO Latin 1, ISO Latin 2, ISO Latin-Greek, and National Replacement character sets (NRCS) for a ANSI-style keyboard.

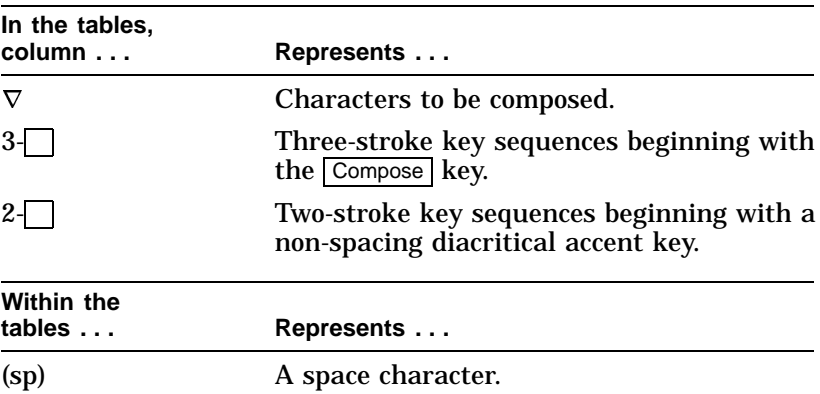

Canadian-English, Danish, Dutch, Hebrew, Hungarian, Italian, Norwegian, Polish, Romanian, Russian, SCS, Turkish-F, Turkish-Q, UK, and US keyboards do not have non-spacing diacritical marks regardless of the character mode.

## **Table C–1 Multinational Character Set**

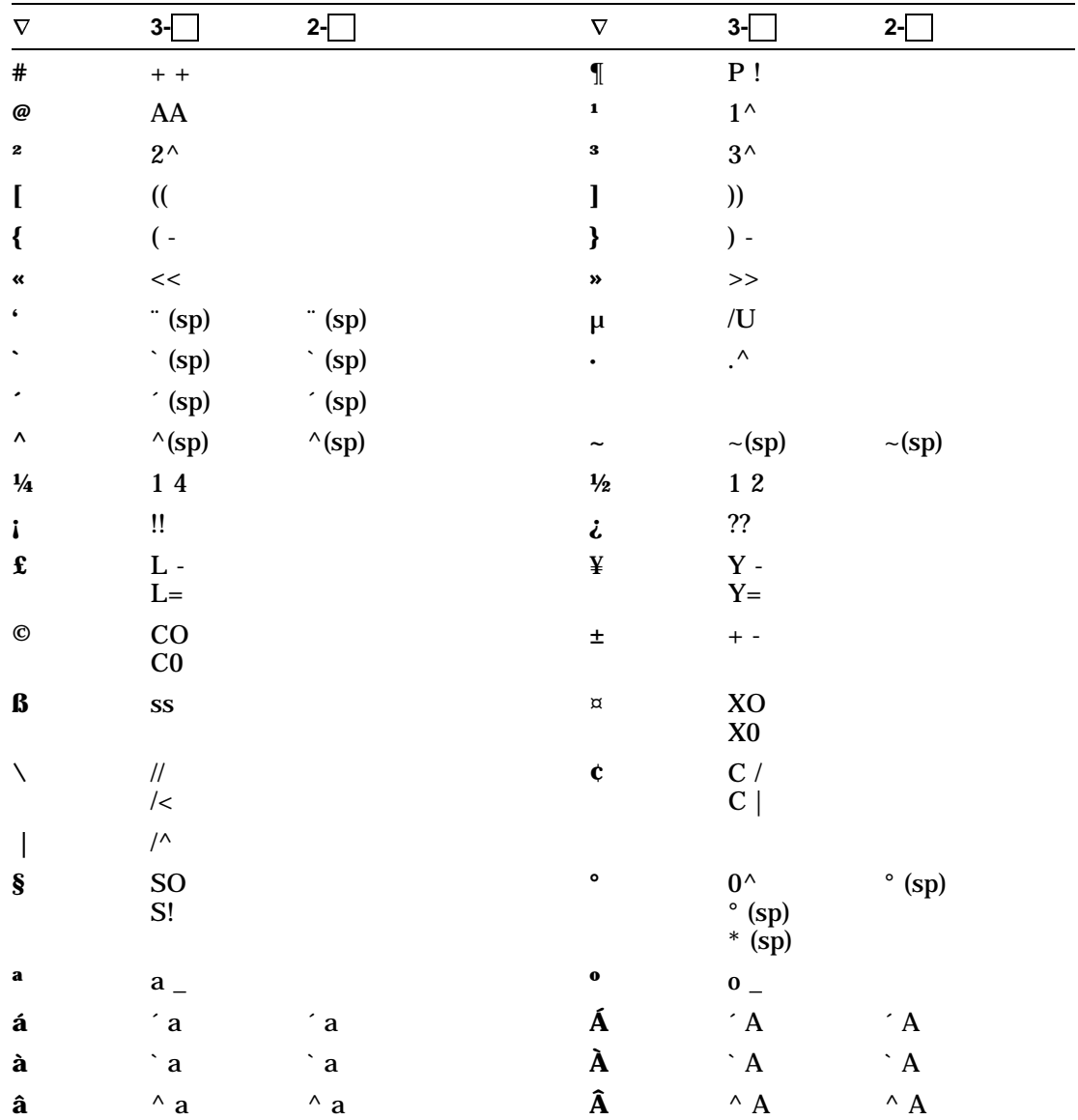

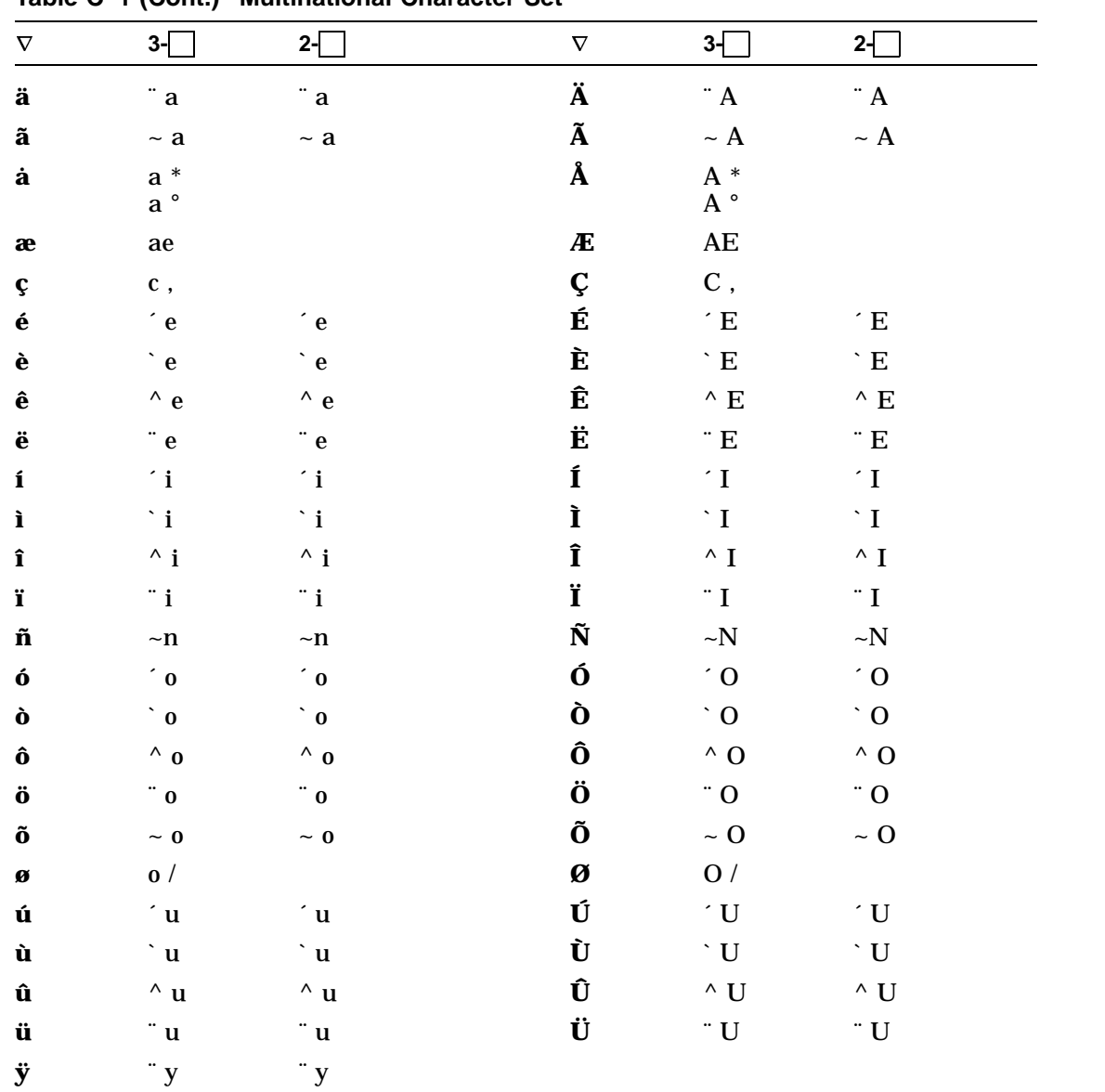

## **Table C–1 (Cont.) Multinational Character Set**

**Table C–1 (Cont.) Multinational Character Set**

| <b>Multinational Specific</b> |               |  |    |                       |            |  |
|-------------------------------|---------------|--|----|-----------------------|------------|--|
| œ                             | <sub>0e</sub> |  | Œ. | OЕ                    |            |  |
| ý                             |               |  |    |                       |            |  |
|                               |               |  | ÷, | $\cdots$ $\mathbf{v}$ | $\cdots$ T |  |

**Table C–2 ISO Latin (Latino, Latina) 1 Specific**

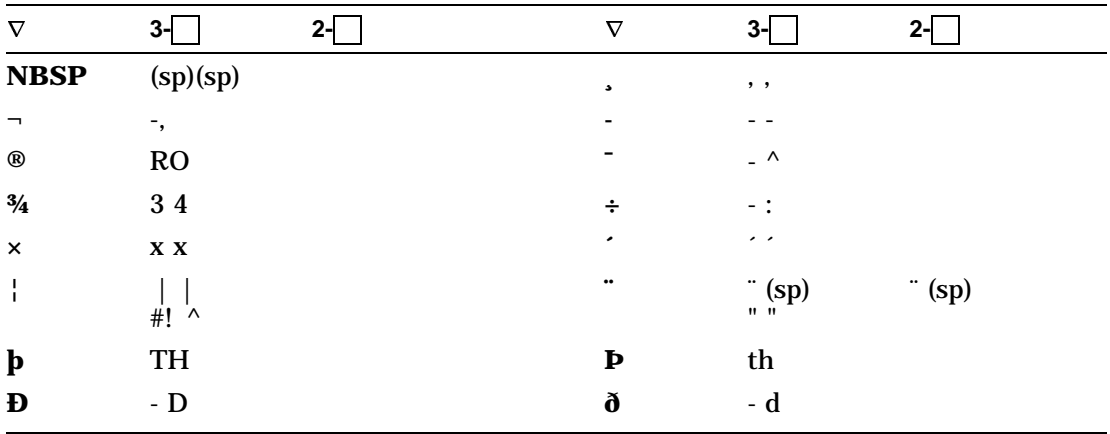

## **Table C–3 ISO Latin (Latino, Latina) 2**

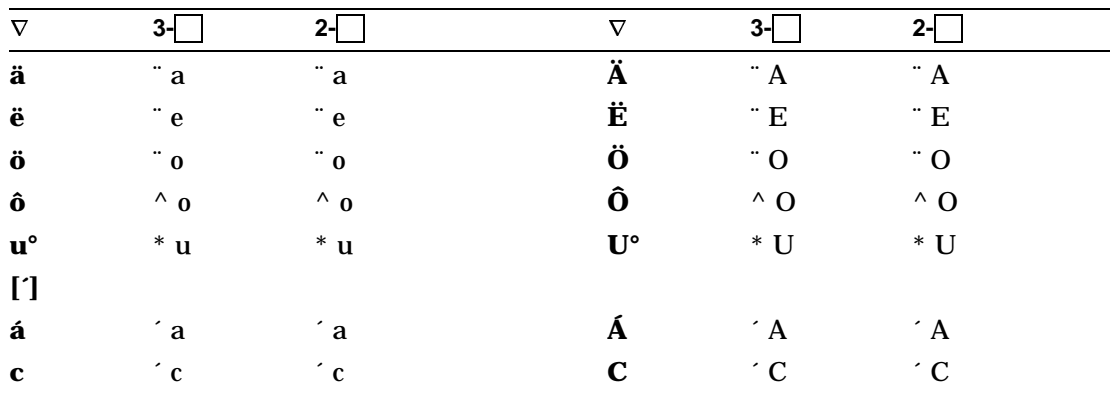

|                     |              | - -<br>$\overline{\phantom{a}}$ | - 1         |              |                      |  |
|---------------------|--------------|---------------------------------|-------------|--------------|----------------------|--|
| $\nabla$            | $3-\sqrt{2}$ | $2-\sqrt{2}$                    | $\nabla$    | $3-\sqrt{2}$ | $2-\sqrt{2}$         |  |
| é                   | $^\prime$ e  | $^\prime$ e                     | É           | $^\prime$ E  | $^\circ$ E           |  |
| í                   | $\mathbf{i}$ | $^\prime$ i                     | Í           | $\cdot$ I    | $\mathbf{T}$         |  |
| $\mathbf{l}$        | $^\prime$ l  | $^\prime$ l                     | L           | $^\circ$ L   | $^\circ$ L           |  |
| $\mathbf n$         | $^\prime$ n  | n                               | ${\bf N}$   | $^\prime$ N  | $^\prime$ N          |  |
| Ó                   | $\theta$     | $\hat{ }$ 0                     | Ó           | $^\circ$ O   | $^\prime$ O          |  |
| r                   | $^\prime$ r  | $\hat{r}$                       | $\mathbf R$ | $^\circ$ R   | $^\prime$ R          |  |
| $\mathbf{s}$        | $^\prime$ s  | $^\prime$ s                     | S           | $^\prime$ S  | $\zeta$              |  |
| ú                   | $^\prime$ u  | $^\prime$ u                     | Ú           | $^\cdot$ U   | $^\prime$ U          |  |
| ý                   | $\gamma$     | $\cdot$ y                       | Ý           | $^\prime$ Y  | $^\prime$ Y          |  |
| z                   | $\mathbf{z}$ | $\mathbf{z}$                    | Z           | $^\circ$ Z   | $^{\prime}$ Z        |  |
| $\mathbf{I}^{\vee}$ |              |                                 |             |              |                      |  |
| $\mathbf c$         | $^{\vee}$ c  | $\vee$ c                        | $\mathbf C$ | $^{\vee}$ C  | $\vee$ C             |  |
| $\mathbf d$         | $^{\vee}$ d  | $^{\vee}$ d                     | D           | $^{\vee}$ D  | $^{\vee}$ D          |  |
| $\mathbf e$         | $^{\vee}$ e  | $^{\vee}$ e                     | ${\bf E}$   | $^{\vee}$ E  | $^{\vee}$ E          |  |
| $\mathbf{l}$        | $^{\vee}$ 1  | $^{\vee}$ l                     | L           | $^{\vee}$ L  | $_{\wedge}$ $\Gamma$ |  |
| $\mathbf n$         | $^{\vee}$ n  | $^{\vee}$ n                     | ${\bf N}$   | $^{\vee}$ N  | $^{\vee}$ N          |  |
| r                   | $^{\vee}$ r  | $^{\vee}$ r                     | $\mathbf R$ | $^{\vee}$ R  | $^{\vee}$ R          |  |
| $\mathbf{s}$        | $\vee$ s     | $\vee$ s                        | S           | $^{\vee}$ S  | $\vee$ S             |  |
| t                   | $^{\vee}$ t  | $v_{t}$                         | T           | $^{\vee}$ T  | $^{\vee}$ T          |  |
| z                   | $^{\vee}$ z  | $^{\vee}$ z                     | Z           | $^\vee$ Z    | $^{\vee}$ Z          |  |
|                     |              |                                 |             |              |                      |  |

**Table C–3 (Cont.) ISO Latin (Latino, Latina) 2**

| $\nabla$      | 3-                                            | $2-$                                          | $\nabla$                   | 3-               | $2-$             |  |
|---------------|-----------------------------------------------|-----------------------------------------------|----------------------------|------------------|------------------|--|
| $[$           |                                               |                                               |                            |                  |                  |  |
| $\pmb{\iota}$ | $\ddot{a}$                                    | $\ddot{a}$                                    | $\bf{I}$                   | $\mathbf{T}$     | $\mathbf{T}$     |  |
| $\upsilon$    | $\cdot \, v$                                  | $\dddot{~}~v$                                 | $\varUpsilon$              | $\cdot \tau$     | $\cdot r$        |  |
| [             |                                               |                                               |                            |                  |                  |  |
| $\alpha$      | $\frac{1}{\alpha}$                            | $\frac{1}{\alpha}$                            | $\mathbf{A}$               | $^!$ A           | $^!$ A           |  |
| $\epsilon$    | $\frac{1}{\epsilon}$                          | $\frac{1}{\epsilon}$                          | ${\bf E}$                  | $^{\rm !}$ E     | $\mathbf{E}$     |  |
| $\eta$        | $\frac{1}{\eta}$                              | $\frac{1}{\eta}$                              | $\rm H$                    | $\,$ i $\,$ H    | $\,$ i $\,$ H    |  |
| $\pmb{\iota}$ | $\frac{1}{\epsilon}$                          | $\frac{1}{\epsilon}$                          | $\bar{I}$                  | $\mathbf{L}$     | $\mathbf{I}$     |  |
| $\cal O$      | $\begin{array}{c} \cdot \\ \cdot \end{array}$ | $\begin{array}{c} \cdot \\ \cdot \end{array}$ | $\overline{O}$             | $\overline{O}$   | $\overline{O}$   |  |
| $\upsilon$    | $\frac{1}{v}$                                 | $\frac{1}{v}$                                 | $\boldsymbol{\varUpsilon}$ | r <sup>1</sup>   | r <sup>1</sup>   |  |
| $\omega$      | $\frac{1}{\omega}$                            | ! $\omega$                                    | $\boldsymbol{\varOmega}$   | $\cdot$ $\Omega$ | $^!$ $\varOmega$ |  |
| $[1 + 1]$     |                                               |                                               |                            |                  |                  |  |
| $\iota$       | $\lceil \cdot \rceil$ $\lceil \cdot \rceil$   | $\cdot$ !                                     |                            |                  |                  |  |
| $\upsilon$    | $\mathbf{u}$ $\mathbf{v}$                     | $\mathbf{u}$ $\mathbf{v}$                     |                            |                  |                  |  |

**Table C–4 ISO Latin-Greek, Latino-Griego, Latin-Grec, Latina-Greca**

| Canadien<br>(Français)   | $3-\sqrt{2}$                    | $2-\sqrt{2}$ |                      | $3 -$       | $2-\sqrt{2}$ |
|--------------------------|---------------------------------|--------------|----------------------|-------------|--------------|
| à                        | $\mathbf{\dot{a}}$              | $\hat{a}$    |                      |             |              |
| â                        | $^\wedge$ a                     | $^\wedge$ a  |                      |             |              |
| Ç                        | , $\mathbf c$                   |              |                      |             |              |
| è                        | $\cdot$ e                       | $^{\circ}$ e |                      |             |              |
| é                        | $\hat{e}$                       |              |                      |             |              |
| ê                        | $^{\wedge}$ e                   | $^\wedge$ e  |                      |             |              |
| î                        | $^\wedge$ i                     | $\wedge$ i   |                      |             |              |
| $\pmb{\hat{\textbf{o}}}$ | $^{\wedge}$ 0                   | $^\wedge$ 0  |                      |             |              |
| ù                        | $\cdot u$                       | $\cdot u$    |                      |             |              |
| û                        | $^{\wedge}$ u                   | $^\wedge$ u  |                      |             |              |
| <b>Danish</b>            |                                 |              |                      |             |              |
| $\#$                     | $+ +$                           |              |                      |             |              |
| Español                  |                                 |              |                      |             |              |
| $\tilde{\phantom{a}}$    | $\sim$ (sp)                     |              | $\bullet$            | $\wedge$ 0  |              |
| £                        | $\mathbf{L}$ -<br>$L =$         |              | $\S$                 | 0S<br>! s   |              |
| <b>Finnish</b>           |                                 |              |                      |             |              |
| $\#$                     | $+ +$                           |              | $\acute{\textbf{e}}$ | $^\prime$ e |              |
| Français, Belgian, UK    |                                 |              |                      |             |              |
| $\pmb{\mathfrak{L}}$     | $\mathbf L$ -<br>$\mathbf{L} =$ |              |                      |             |              |

**Table C–5 National Replacement Character Sets (NRCS)**

| Italiano          | $3-\sqrt{2}$         | $2-\sqrt{2}$                           |                       | $3-\sqrt{2}$      | $2-\Box$          |
|-------------------|----------------------|----------------------------------------|-----------------------|-------------------|-------------------|
| $\bullet$         | $(sp)$ *<br>$(sp)$ 0 |                                        |                       |                   |                   |
| Norwegian         |                      |                                        |                       |                   |                   |
| @                 | A A                  |                                        | $\#$                  | $+$ +             |                   |
| <b>Portuguese</b> |                      |                                        |                       |                   |                   |
| ã                 | $a \sim$             | $\sim a$                               | Ã                     | A $\sim$          | $\sim$ A          |
| õ                 | $0 \sim$             | $\sim 0$                               | Õ                     | $0 \sim$          | $\sim$ O          |
|                   | $($ sp $)$           |                                        | $\boldsymbol{\wedge}$ | $^\wedge$ (sp)    |                   |
| $\cdot$           | $\hat{p}$ (sp)       |                                        | ٠                     | $\dot{\ }$ (sp)   |                   |
|                   | $\sim$ (sp)          |                                        |                       |                   |                   |
| <b>Swedish</b>    |                      |                                        |                       |                   |                   |
| é                 | $^\prime$ e          |                                        | É                     | $^\prime$ E       |                   |
| ü                 | $\mathrm{''}$ u      |                                        | Ü                     | " ${\bf U}$       |                   |
|                   |                      | Suisse/Français, Schweizerisch/Deutsch |                       |                   |                   |
| ê                 | $^{\wedge}$ e        | $^\wedge$ e                            | è                     | $^{\circ}$ e $\,$ | $^{\circ}$ e $\,$ |
| î                 | $\wedge$ i           | $^\wedge$ i                            | ô                     | $^{\wedge}$ 0     | $^{\wedge}$ 0     |
| û                 | $^\wedge$ u          | $^{\wedge}$ u                          | ù                     | $\cdot u$         | $\mathbf{u}$      |

**Table C–5 (Cont.) National Replacement Character Sets (NRCS)**